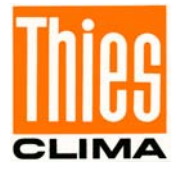

## **Instruction for Use**

021546/03/14

# *Ultrasonic Anemometer 2D compact*

**4.387x.xx.xxx**

**from software version V2.20 Status: 03/2014**

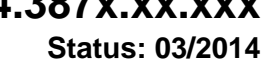

## **ADOLF THIES GmbH & Co. KG**

Phone +49 551 79001-0

Hauptstraße 76 37083 Göttingen Germany<br>Box 3536 + 3541 37025 Göttingen 37025 Göttingen<br>1651 79001-65 Fax +49 www.thiesclima.com info@thiesclima.com

#### **Safety Instructions**

- Before operating with or at the device/product, read through the operating instructions. This manual contains instructions, which should be followed on mounting, start-up, and operation. A non-observance might cause:
	- failure of important functions
	- Endangering of persons by electrical or mechanic effect
	- Damages at objects
- Mounting, electrical connection and wiring of the device/product must be carried out only by a qualified technician who is familiar with and observes the engineering regulations, provisions and standards applicable in each case.
- Repairs and maintenance may only be carried out by trained staff or **Adolf Thies GmbH & Co. KG**. Only components and spare parts supplied and/or recommended by **Adolf Thies GmbH & Co. KG** should be used for repairs.
- Electrical devices/products must be mounted and wired only in voltage-free state.
- **Adolf Thies GmbH & Co KG** guarantees proper functioning of the device/products provided that no modifications have been made to the mechanics, electronics or software, and that the following points are observed:
- All information, warnings and instructions for use included in these operating instructions must be taken into account and observed as this is essential to ensure trouble-free operation and a safe condition of the measuring system / device / product.
- The device / product is designed for a specific application as described in these operating instructions.
- The device / product should be operated with the accessories and consumables supplied and/or recommended by **Adolf Thies GmbH & Co KG** .
- Recommendation: As it is possible that each measuring system / device / product under certain conditions, and in rare cases, may also output erroneous measuring values, it is recommended to use redundant systems with plausibility checks with **security-relevant applications**.

#### **Environment**

- As a longstanding manufacturer of sensors Adolf Thies GmbH & Co KG is committed to the objectives of environmental protection and is therefore willing to take back all supplied products governed by the provisions of "*ElektroG*" (German Electrical and Electronic Equipment Act) and to perform environmentally compatible disposal and recycling. We are prepared to take back all Thies products concerned free of charge if returned to Thies by our customers carriage-paid.
- Make sure you retain packaging for storage or transport of products. Should packaging however no longer be required, arrange for recycling as the packaging materials are designed to be recycled.

#### **Documentation**

- © Copyright **Adolf Thies GmbH & Co KG**, Göttingen / Germany
- Although this operating instruction has been drawn up with due care, **Adolf Thies GmbH & Co KG** can accept no liability whatsoever for any technical and typographical errors or omissions in this document that might remain.
- We can accept no liability whatsoever for any losses arising from the information contained in this document.
- Subject to modification in terms of content.
- The device / product should not be passed on without the/these operating instructions.

### **Patent Protection**

This instrument is patent-protected Patent No.: EP 1 448 966 B1 Patent No.: US 7,149,151 B2

### **Operating Instructions**

These operating instructions describe all possible applications and settings of the instrument. **The**  *Ultrasonic Anemometer 2D compact* **is factory-set**.

Identification for the factory setting derives from the order No. and the respective "Factory Setting"

### **Order number and Setting see supplementary sheet "Factory Setting"**

With these detailed operating instructions and via the serial interface of the Ultrasonic Anemometer 2D compact it is possible for the user to adapt the factory-settings to his own requirements.

### **Shipment**

- 1 x Ultrasonic Anemometer Compact
- 1 x Operating Instructions
- 1 x Supplementary Sheet: Factory Setting
- 1 x Factory certification

### **Contents**

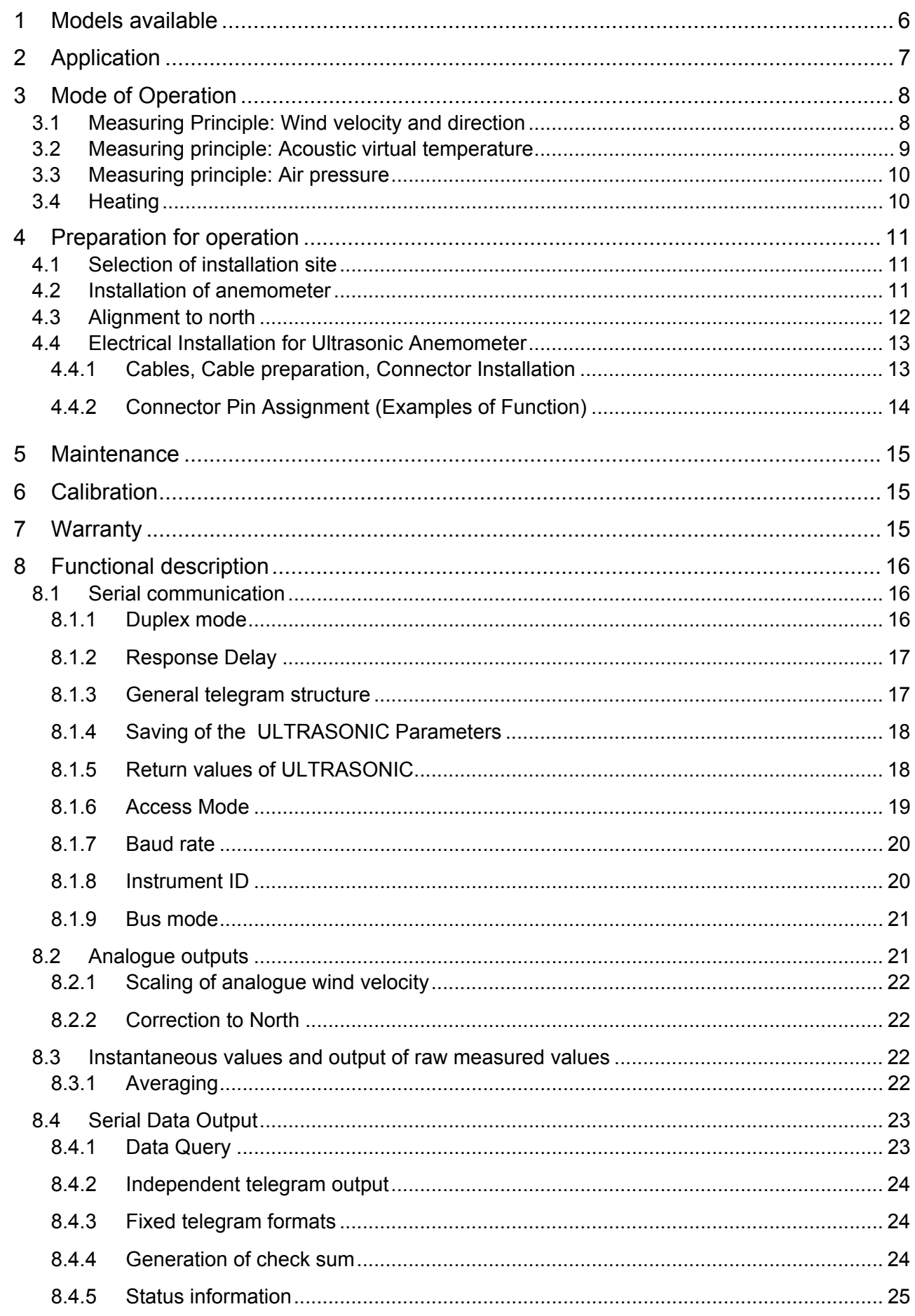

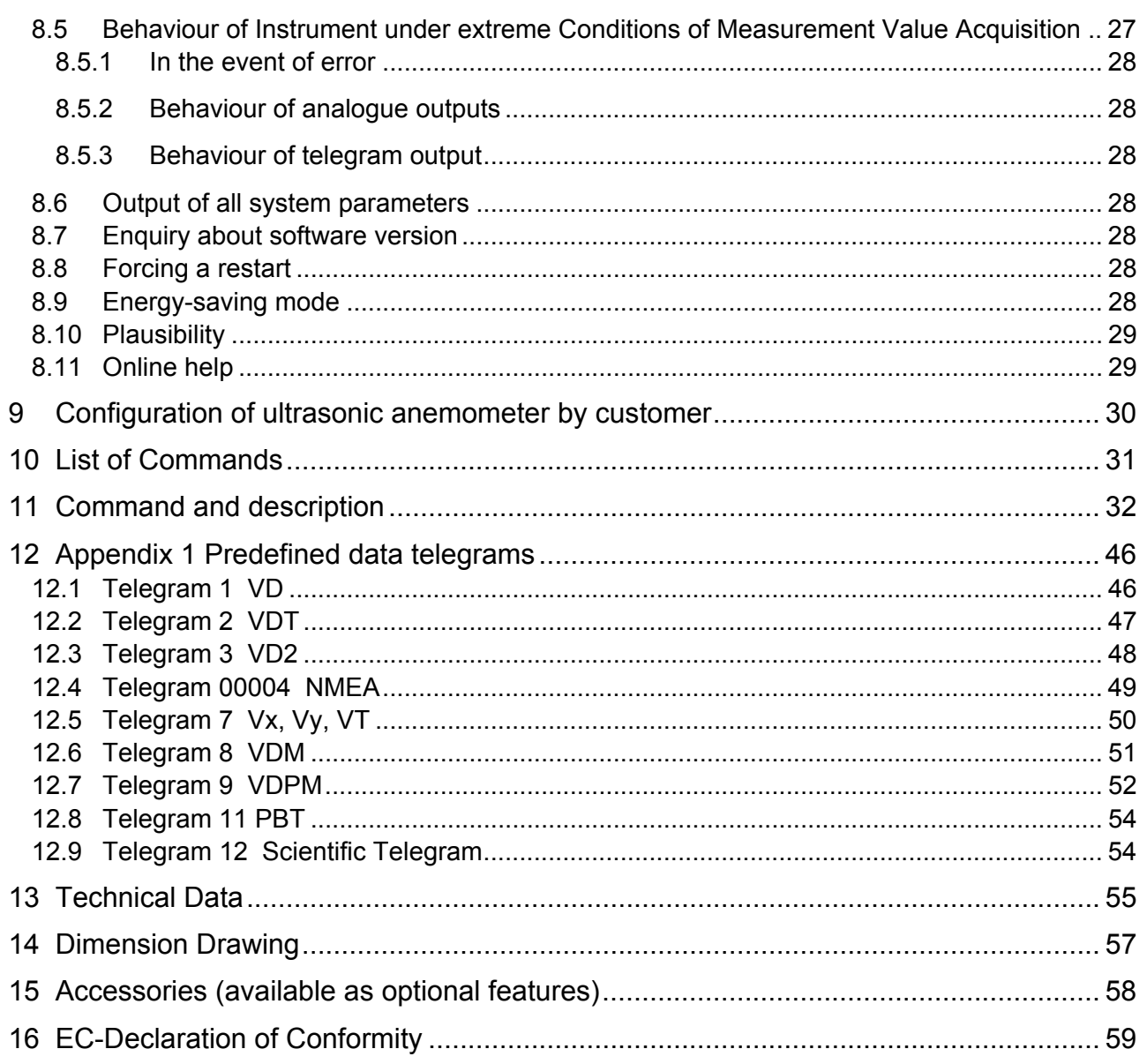

### **Figure**

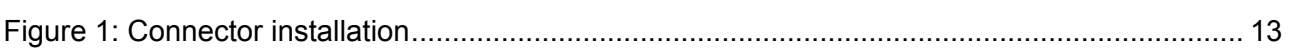

### **Table**

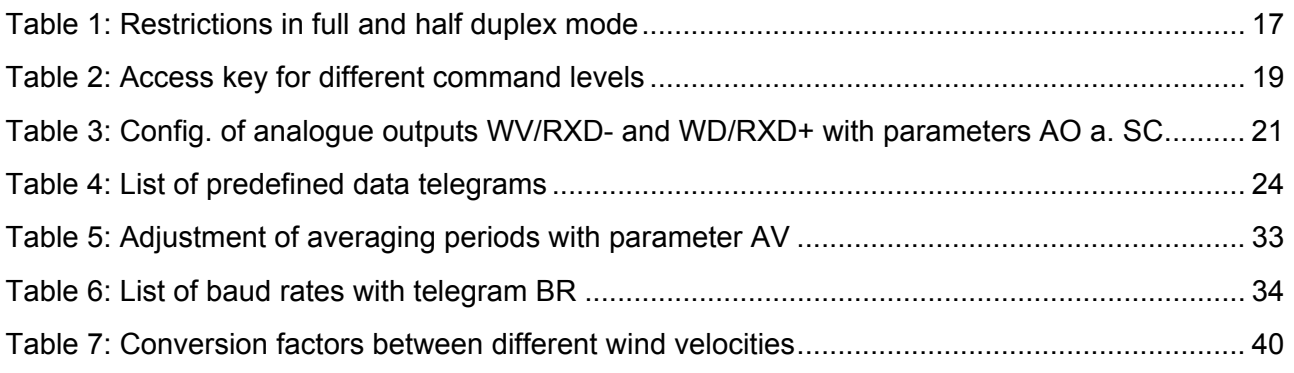

### <span id="page-5-0"></span>**1 Models available**

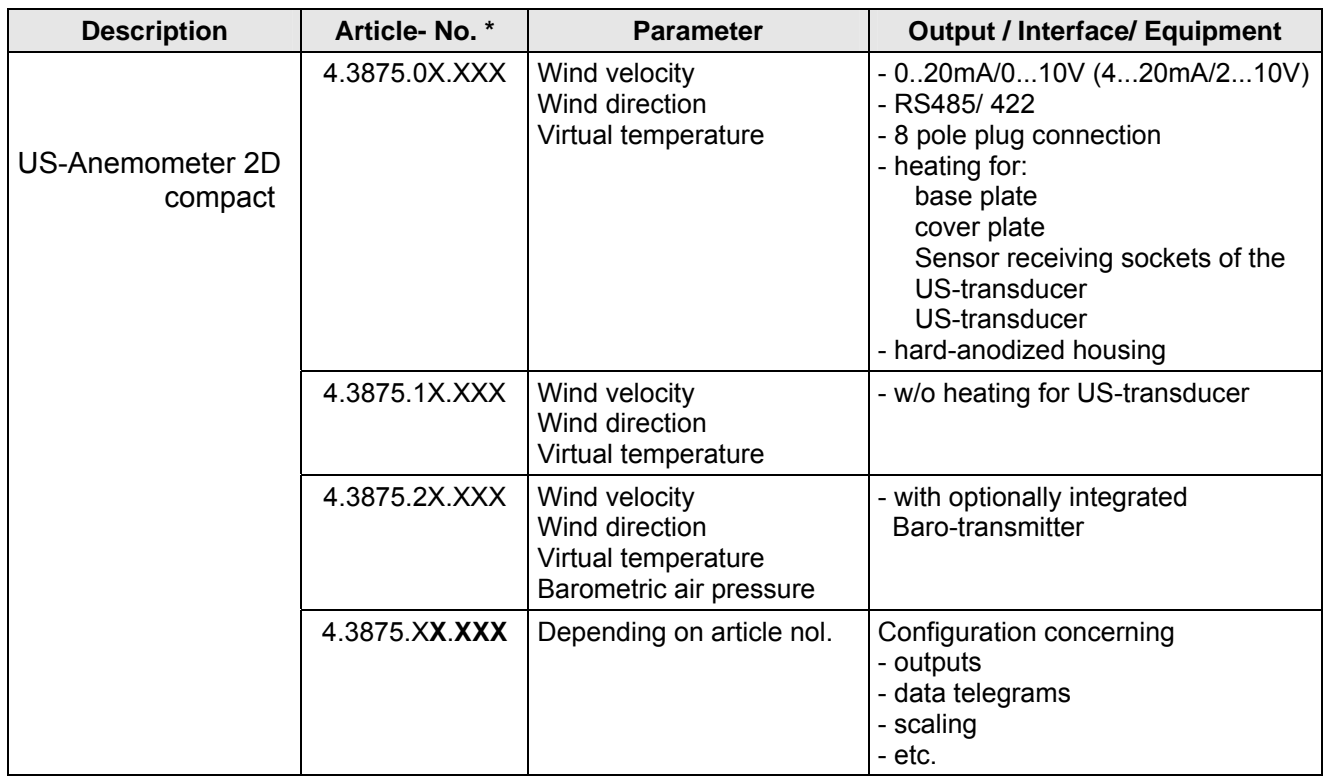

\* The complete article-no. results from the arranged equipment and configuration.

### <span id="page-6-0"></span>**2 Application**

The **Ultrasonic Anemometer 2D compact** is used to detect the horizontal components of **wind velocity** and **wind direction** in 2 dimensions in particular sturdy design. In addition, the **virtual temperature** is measured**.** 

**Optionally, the measurement of the "atmospheric air pressure (absolute)" is possible.** 

#### **The instrument is especially suited for application in the fields of**

- Industrial automation
- Regenerative power generation (wind power plants)
- Building automation
- Wind measuring systems for ships
- Traffic engineering/ control system

Due to the measuring principle the instrument is ideal for inertia-free measurement of gusts and peak values.

Output of the measured values can be either digital and / or analogue.

The analogue and digital interfaces operate in electrical isolation from supply and housing potential. Thus, there is no galvanic connection, which might result in a superposition of interference currents or voltages on the output signals.

*Digital output*: An RS485/422 is available for serial communication. It can be operated in full or halfduplex mode. For the output of measured values there are a number of pre-defined telegrams (e.g. WV, WD, WVx, WVy, NMEA etc.).

*Analogue outputs*: Wind velocity and direction are output either as a power or voltage signal. Individual measuring range scaling of the analogue outputs for WV and WD are selectable.

The serial or analogue output of the data is either as an instantaneous value or as a gliding mean.

The instrument is automatically heated if necessary with critical ambient temperatures. This also ensures functionality with snowfall and sleet and minimises the risk of malfunctions due to icing-up.

Thanks to the optional integrated ultrasonic converter heating the instrument is especially suited to cope with difficult icing conditions in high mountains and in other critical locations.

The instrument is equipped with a battery-buffered real-time-clock, so that the data telegrams are output with date- and time-stamp.

Thanks to its specifically hard-anodized surface, instrument **is especially suited for "maritime application".**

### <span id="page-7-0"></span>**3 Mode of Operation**

The **Ultrasonic Anemometer 2D compact** consists of 4 ultrasonic transformers, in pairs of two facing each other at a distance of 200 mm. The two resulting measurement paths are vertical to each other. The transformers function both as acoustic transmitters and receivers.

The electronic control system is used to select the respective measurement path and its measuring direction. When a measurement starts, a sequence of 4 individual measurements is performed in all 4 directions of the measurement paths in a basis measuring cycle of one msec.

The measuring directions (sound propagation directions) rotate clockwise.

The mean values are worked out from the 4 individual measurements of the path directions and used to make further calculations.

The time required for a measuring sequence is exactly 10,0 msec (8 ms measuring sequence +2ms analysis) at the maximum measuring speed.

#### **3.1 Measuring Principle: Wind velocity and direction**

The speed of propagation of the sound in calm air is superposed by the velocity components of an airflow in the direction of the wind.

A wind velocity component in the propagation direction of the sound supports the speed of propagation; i.e. it increases it while a wind velocity component against the propagation direction reduces the speed of propagation.

The propagation speed resulting from superposition leads to different propagation times of the sound at different wind velocities and directions over a fixed measurement path.

As the speed of sound greatly depends on the temperature of the air, the propagation time of the sound is measured on each of the two measurement paths in **both** directions. This rules out the influence of temperature on the measurement result.

By combining the two measuring paths, which are at right angles to each other, the measurement results of the sum and the angle of the wind, velocity vector are obtained in the form of rectangular components.

After the rectangular velocity components have been measured, they are then converted to polar coordinates by the µ-processor of the anemometer and output as a sum and angle of wind velocity.

<span id="page-8-0"></span>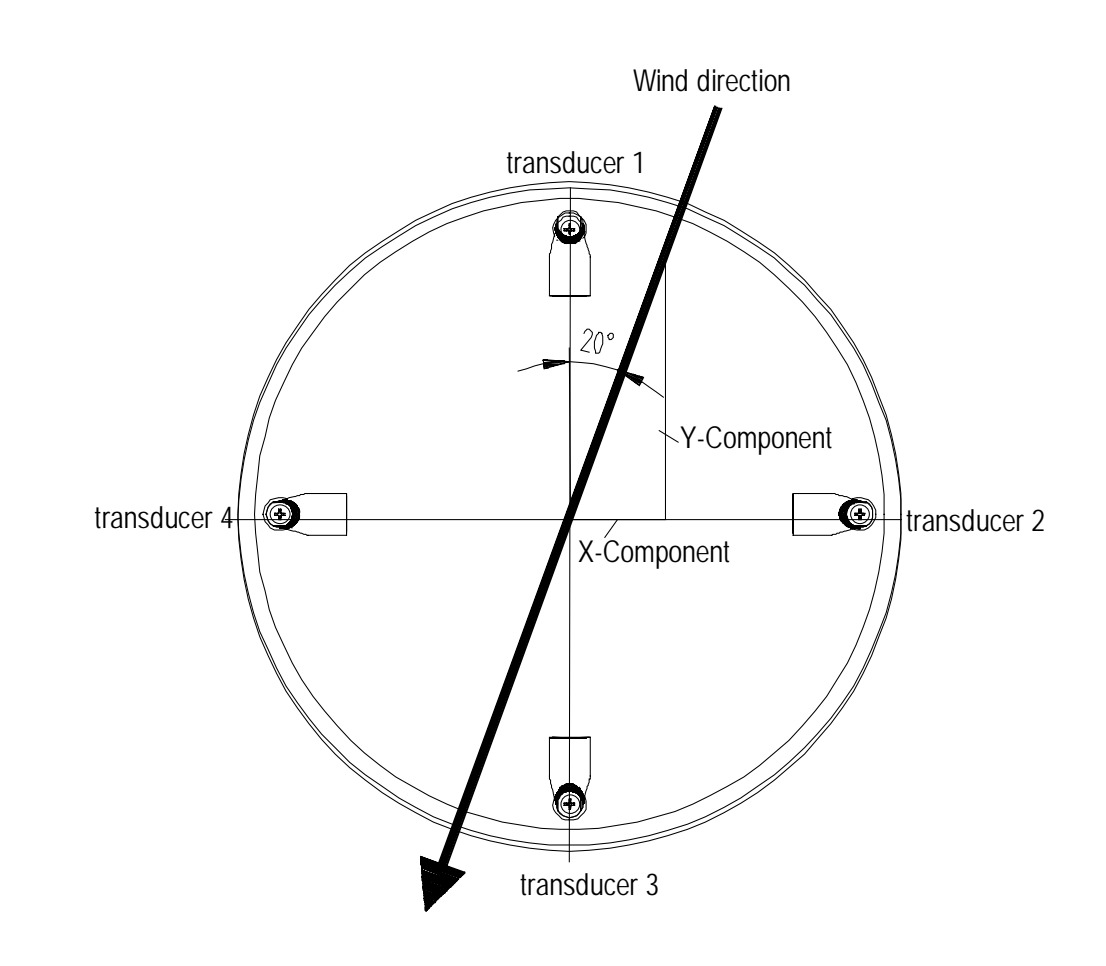

### **3.2 Measuring principle: Acoustic virtual temperature**

The thermodynamic interrelationship between the propagation velocity of sound and the absolute temperature of the air is defined by a root function. The sound velocity is also more or less independent of the air pressure and only depends on the absolute air humidity to a minor extent. This physical interrelationship between sound velocity and temperature is ideal when measuring the air temperature as long as the chemical composition is known and constant. The levels of gases in the atmosphere are constant and with the exception of water vapour content vary at most by a few 100ppm  $(CO<sub>2</sub>)$  even over lengthy periods.

Determination of gas temperature via its sound velocity is performed directly from measurement of its physical properties without the step of thermal coupling of this gas to a sensor, which would otherwise be necessary.

### *Remark:*

*Due to warming of the instrument by solar radiation or heating activity the measuring value can be considered only conditionally as real measuring value, particularly at low wind velocities.* 

#### <span id="page-9-0"></span>**3.3 Measuring principle: Air pressure**

The air pressure is measured via an MEMS sensor, basing on a piezo-resistive technology. The sensor is situated on the pc-board.

#### **3.4 Heating**

For many applications the continuous output of real measuring data of wind velocity and direction is an essential requirement to the measurement system even under meteorological extreme conditions such as icing situations.

The ultrasonic compact is, therefore, equipped with a sophisticated heating system which keeps a temperature of above +5°C on all outside surfaces, that might disturb the acquisition of run time data by ice formation.

Among the heated outside surfaces there are the base plate, sensor receiving sockets of the ultrasonic transducers, cover plate, and the ultrasonic transducer.

Please pay attention to the fact that the weakest link in the chain determines the complete functionality. Instruments, which heat only parts of the construction, hardly show advantages over completely unheated devices in icing situations.

The Ultrasonic Compact is capable to generate measuring data with high accuracy even in unheated condition with temperatures of up to below –40°C. There is no temperature dependency of the measuring data quality. The heating is necessary only for preventing icing formation at the instrument construction, so that possible disturbances of the run time acquisition can be avoided.

The heating system with a total maximum power of 250 W avoids effectively icing according to the in-house icing standard THIES STD 012002.

Thus, icing is safely avoided, for example, at a temperature of – 20° up to a wind velocity of 10 m/s.

Functionality:

Heating foils and transistors are activated by a temperature sensor at an appropriate position inside the housing via a two-level-controller, thus providing for a constant temperature at the outside surfaces of approx. +5°C. That means, that the total heating power is activated until the required temperature is reached, and is alternately switched on and off (two-level-control) with a hysteresis of approximately 1Kelvin.

The necessary integral heating power depends on the thermal coupling to the surrounding air and thus to the wind velocity.

With moderate weather conditions the maximum heating power can be pre-selected in several stages.

See also description of parameter HT (heating) and HP (heating power)

#### <span id="page-10-0"></span>*Attention:*

*The working position of the anemometer is vertical (North arrow on the top). During installation, de-installation, transport or maintenance of the anemometer it must be ensured that no water gets into the bottom and connector or cable gland of the anemometer. When using a lightning rod take care that it be installed in a angle of 45° to a measuring transducer; otherwise there will be deviations in the measured values.* 

#### **4.1 Selection of installation site**

As described above, the ultrasonic anemometer transmits sound packages required to measure the propagation speed. If these **sound packages** meet surfaces that reflect sound well, they are thrown back as an **echo** and can may result in **incorrect measurements** under unfavourable conditions.

It is therefore advisable to install the ultrasonic anemometer at a **minimum distance of 1 metre to objects in the measuring level**.

In general, wind meters should register wind conditions over a wide area. To obtain comparable values when measuring the ground wind, measurement should be performed at a height of 10 metres above even and undisrupted terrain. Undisrupted terrain means that the distance between the wind transmitter and the obstruction should be at least ten times the height of the obstruction (s. VDI 3786, sheet 2). If it is not possible to comply with this provision, the wind meter should be installed at a height at which measured values are influenced by obstructions located in the vicinity to the least possible extent (approx. 6 - 10 m above the interference level). On flat roofs the anemometer should be installed in the middle of the roof and not at the edge to thus avoid any preferential directions.

The ultrasonic-anemometer has an electro-magnetic compatibility, which is far in excess of the required standard threshold value.

Within the complete frequency range, required by standard, electro-magnetic fields with 20 V/m (capacity of the test transmitter) could not affect the measuring value acquisition of the instrument.

In case you intend to install the instrument at transmitter masts or other sources of strong electromagnetic radiation, where the local field strength is far above the standard threshold value, please contact the manufacturer.

#### **4.2 Installation of anemometer**

Proper installation of the ultrasonic anemometer is carried out using a tube socket R1½" (Ø 48.3 mm) and minimum 25 mm in length. The inside diameter of the pipe socket must be at least 25 mm as the ultrasonic anemometer is electrically connected from below. After connection the ultrasonic anemometer is fitted on the tube or mast socket. The north arrow of the instrument must be aligned to north (see chapter 3.3). The instrument is fixed to the shaft with the four Allen screws (SW 4 mm).

### <span id="page-11-0"></span>**4.3 Alignment to north**

For the exact determination of the wind direction the anemometer must be mounted with n**orth alignment** (geographical north).

To align the anemometer, the **north arrow must point to north** (true north). To do so, select a conspicuous feature of the landscape to the north or south with a compass and turn the mast or anemometer until the north arrow indicates to the true north.

When aligning the instrument to north using a compass, the magnetic variation (= deviation in direction of compass needle from true north) and local interfering magnetic fields (e.g. iron parts, electric cables).

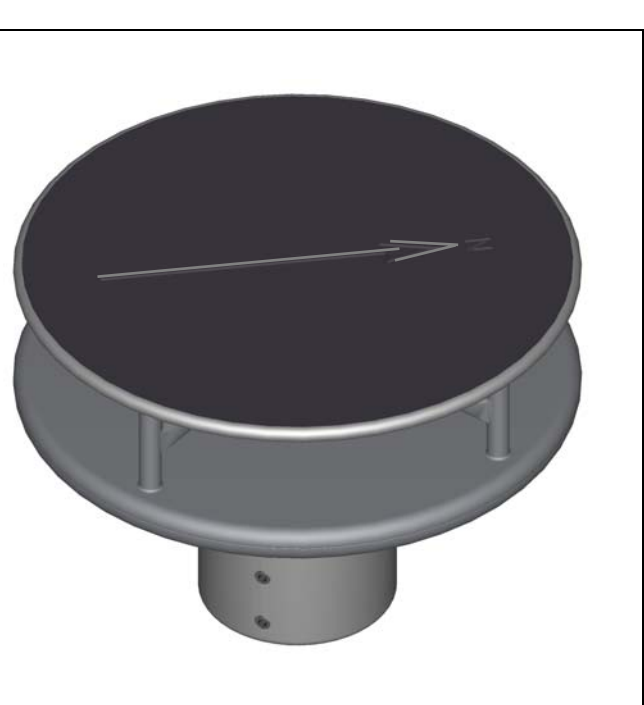

.

#### *Alignment of the Anemometer on a Ship*

- The benchmark for the anemometer is the roll-axis of the ship, whereat the **bow** is assigned to **"0"** (North).
- When aligning the anemometer on another moving objects (for ex. vehicles, wind generator etc.) this procedure can be applied, as well.

In the bottom of the anemometer stand there is a **north- drilling**.

The north- drilling serves for the use of a socalled Mast- adaptor with bolt. The mastadaptor is not included in delivery.

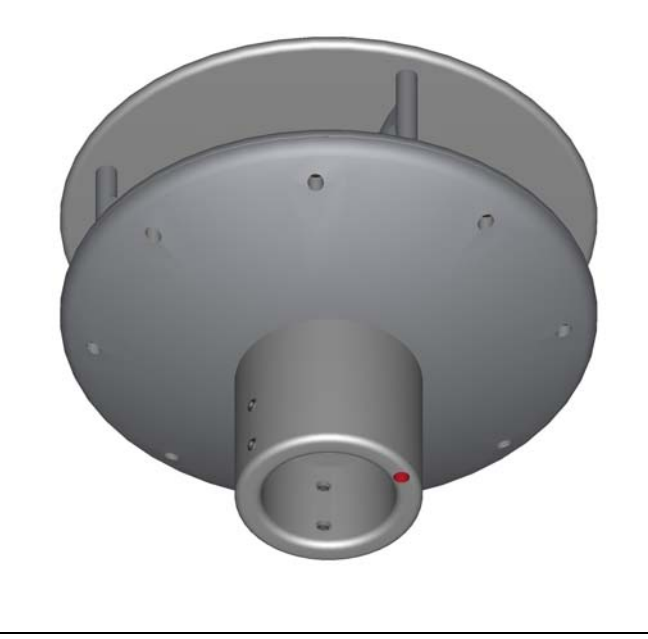

#### <span id="page-12-0"></span>**4.4 Electrical Installation for Ultrasonic Anemometer**

The ultrasonic anemometer is equipped with a plug for electrical connection. A coupling socket (mating) is included in delivery. It is located in the lower part of the transport packing.

#### **4.4.1 Cables, Cable preparation, Connector Installation**

For pin assignment please refer to supplement "factory settings". Examples see chapter 3.4.2.

The cable must have the following properties:

8 cores; 0,5 to 0,75 mm² core cross-section for supply ; min. 0,14 mm² core cross-section for data communications ; 7 - 8 mm cable diameter, resistant to ultraviolet rays, overall shielding.

#### *Remark:*

*Optionally, a completely converted connecting cable can be included in delivery for the ultrasonic-anemometer (see accessories).* 

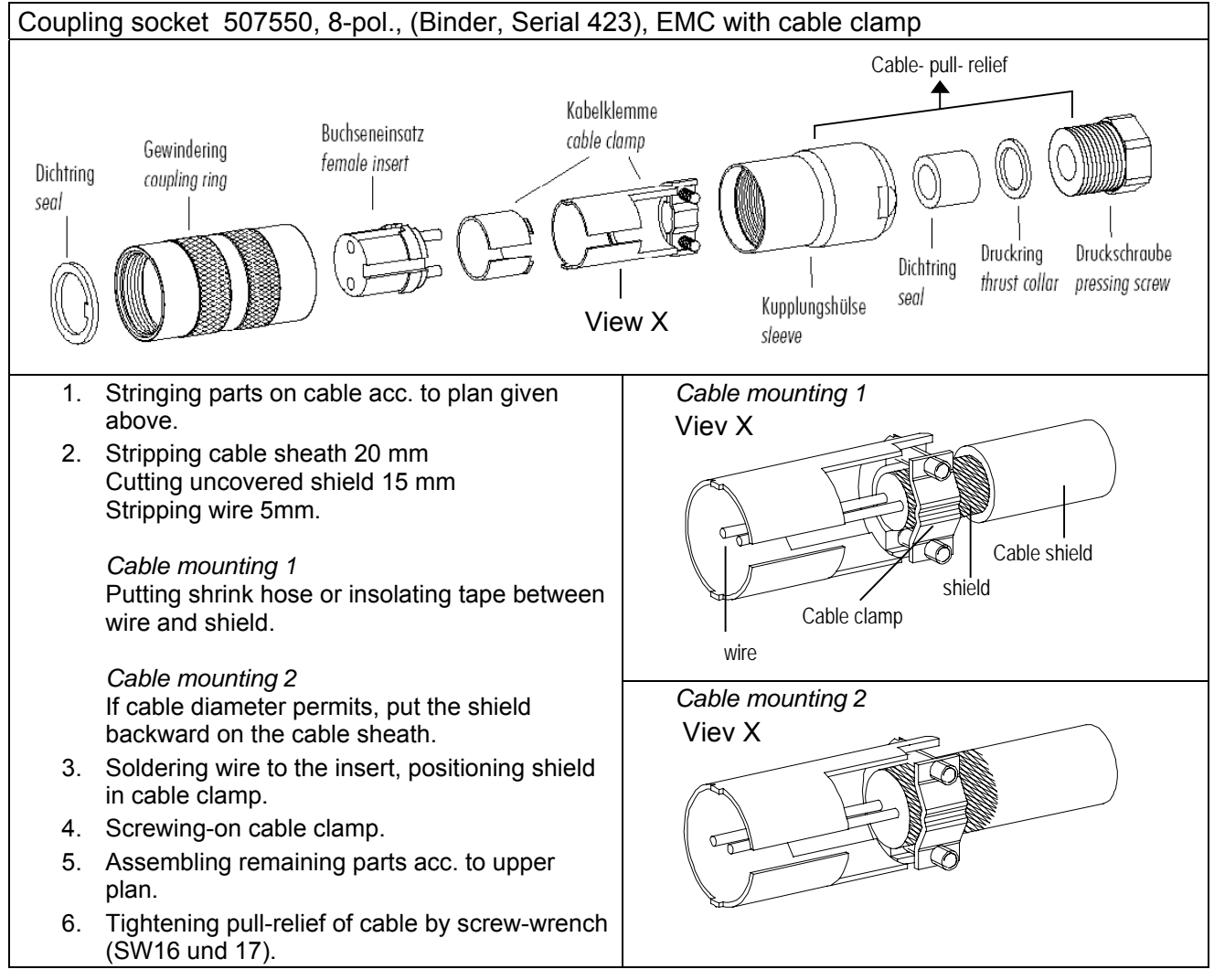

#### **Figure 1: Connector installation**

#### <span id="page-13-0"></span>*Remark:*

*- For exact allocation of function please refer to supplement "Factory Settings" - The pins 1 – 6 (incl.) are galvanically isolated from the supply voltage and from housing.* 

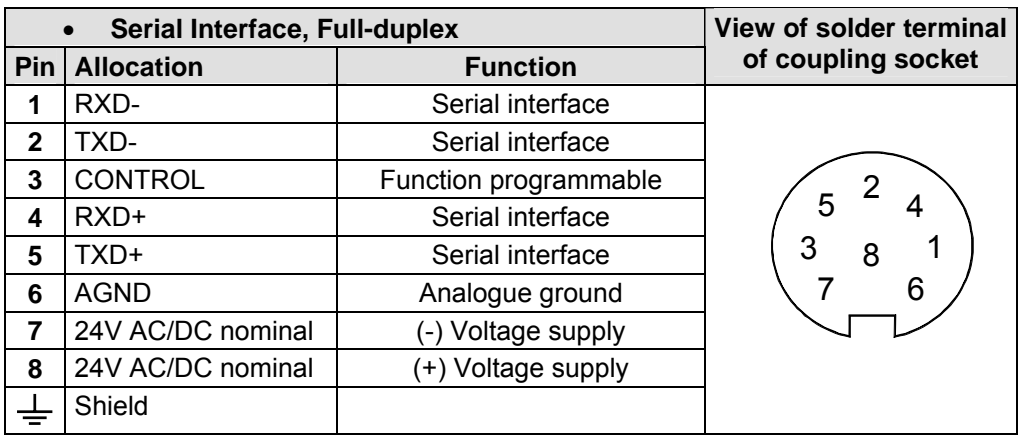

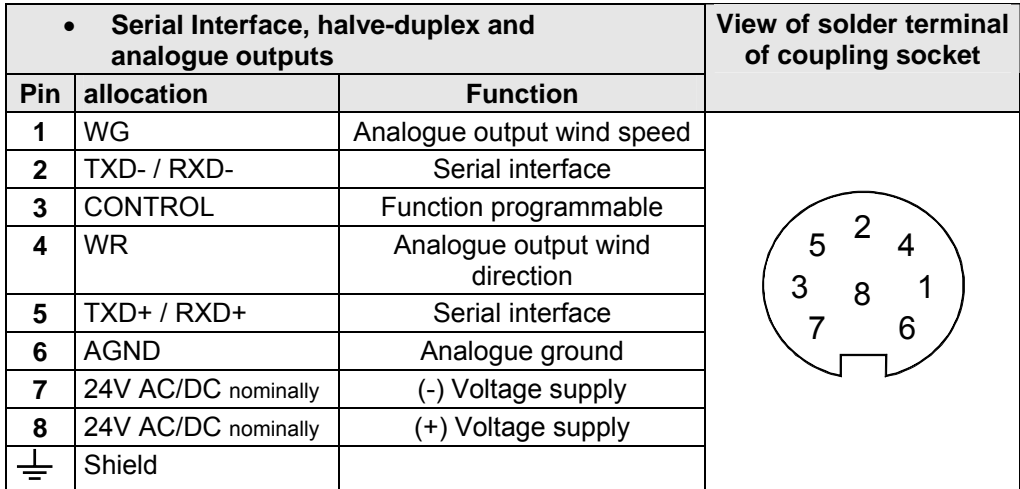

\* reverse-polarity protected

### <span id="page-14-0"></span>**5 Maintenance**

As the instrument does not have moving parts, i.e. is not subject to wear during operation, only minimal servicing is required. The instrument is subject to natural pollution, the level of pollution depends on the location. If necessary the instrument and the sensor surfaces can be cleaned from soil Cleaning can be carried out as required using non-aggressive cleaning agents in water and a soft cloth during routine checks.

*Attention:*

*During storage, installation, de-installation, transport or maintenance of the anemometer it must be ensured that no water gets into the instrument stand and plug of the anemometer.* 

### **6 Calibration**

The ultrasonic anemometer does not contain any adjustable components such as electrical or mechanical trimming elements. All components and materials used show invariant behaviour in terms of time. This means that no regular calibration is required due to ageing. Errors in measured values can only be caused by coarse mechanical deformation of the instrument and associated changes in measurement path lengths.

The acoustic-virtual temperature can be used to check the effective-acoustic measurement path length. A change of approx. 0.3% in the measurement path length and thus a measuring error of approx. 0.3% for the wind velocity corresponds to a deviation in the virtual temperature of 1 K at 20°C; there is a measuring error of approx. 1% for the wind velocity with a deviation of acousticvirtual temperature of approx. 3,4 K.

In the event of any change in the measurement paths of the anemometer the manufacturer should be consulted regarding recalibration.

#### *Important:*

*Mechanical damages with deformation of the instrument might lead to measuring value errors.* 

### **7 Warranty**

Damage caused by improper handling or external influences, e.g. lightning, do not fall under the warranty provisions. The warranty entitlement expires if the instrument is opened.

#### *Important:*

*The ultrasonic anemometer must be returned in the original packaging as the warranty entitlement otherwise expires with mechanical damage, e.g. deformation of measuring arms.* 

### <span id="page-15-0"></span>**8 Functional description**

The functioning of the ULTRASONIC instrument is described below. Due to the limited number of plug connections some functions exclude the simultaneous operation with other functions. Such dependency is described in each case. There are also restrictions regarding the functional definition of the cable connector. This is due to the double assignment of individual PINs.

#### **8.1 Serial communication**

The ULTRASONIC provides an RS485 / RS422 interface for serial communication. It can be operated either in full or half duplex mode and at different baud rates.

A standard terminal program, for ex., can be used for communication with the ULTRASONIC. With a Windows-based operating system Hyper Terminal is included in the scope of supply. In case that it is not available, it can be installed subsequently, if required. When starting the ULTRASONIC, the firmware version, the date of writing the firmware, the serial number of the instrument, the system time, the instrument ID as well as the duplex mode of the serial interface are output.

Output is carried out with last set und stored baud rate:

Example:

```
------------------------ 
 THIES-ULTRASONIC-COMPACT 
 Version: 2.20 
 Mar 05 2014 / 08:14:29 
 Serial-No.: 000000000 
 System-Time: 14:19:29 
 System-ID.: 00 
 Serial-COM: 4-wire RS485 
 ------------------------ 
 Help: 00HH<CR> 
 ------------------------
```
The example shows that the ULTRSONIC operates with the instrument IC 00 in full-duplex mode.

#### **8.1.1 Duplex mode**

Duplex mode decides the type of physical connection of the serial interface. In full duplex mode the send and receive signals are each transmitted via separate pairs of cables. This means it is possible to send and receive signals at the same time.

In half duplex mode transmission of the send and receive signals is via the same pair of cables in the time division (successively) (: see **[Command DM](#page-34-0)**.

For a bus operation in the half-duplex-mode (RS485), where the ULTRASONIC, in general, is operated as "slave", it is necessary to switch the line-transmitter into the "high–impedance-state" during the intermission, so that the replies of the other bus parties are not suppressed.

It might be important with point-to-point-connections in the full-duplex-mode (RS422), depending on the disturb-ratio on the communication lines, that the line-transmitter remains active during the intermissions. So, a maximum differential input level leads to a maximum signal/noise ratio.

<span id="page-16-0"></span>A half-duplex-mode can be selected via the **[Command DM](#page-34-0)** (duplex mode). With this mode, on principle, the line-transmitter is switched on only when sending. For the full-duplex-operation there are two modes: one for bus operation (RS485), where the line-transmitter is controlled as in halfduplex mode, and another one (RS422), where the line-transmitter remains active even in case of reception. See **[Command DM](#page-34-0)**.

For the ULTRASONIC there are restrictions on the parameter combination or function of the terminals depending on the transmission type selected. Due to the limited number of plug connector contacts multiple assignment of the connections are necessary. The following table shows the functional options for the modes full and half duplex.

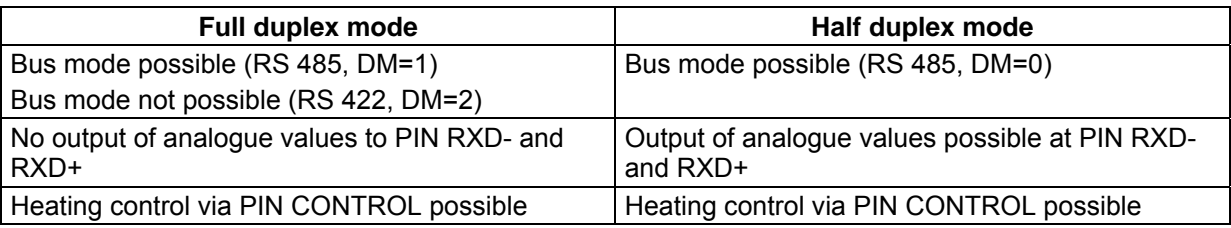

**Table 1: Restrictions in full and half duplex mode** 

#### **8.1.2 Response Delay**

With the serial communication please take into consideration that the ULTRASONIC responds immediately to arriving telegrams. The response time of the instrument is in the lower range of milliseconds. Possibly, the delay between receiving signal and sending signal might be too short for some interface converters. It is possible that, within this time period, the interface converter has not yet switched over from the mode 'sending' to the mode 'receiving'. This might lead to absurd telegrams.

In order to avoid this effect, the ULTRASONIC has the parameter RD (response delay). With this parameter the response is additionally delayed, on receipt, by the selected value in milliseconds. The setting of the parameter on state of delivery depends on the instrument number.

#### **8.1.3 General telegram structure**

For serial communication the ULTRASONIC has a fixed telegram format, which also permits communication in bus mode. It has the following form:

NNBB<cr> <cr> stands for Carriage return (Enter key)

for a data enquiry or

NNBBPPPPP<cr> <cr> stands for Carriage return (Enter key)

for a parameter change.

The individual letters have the following meaning:

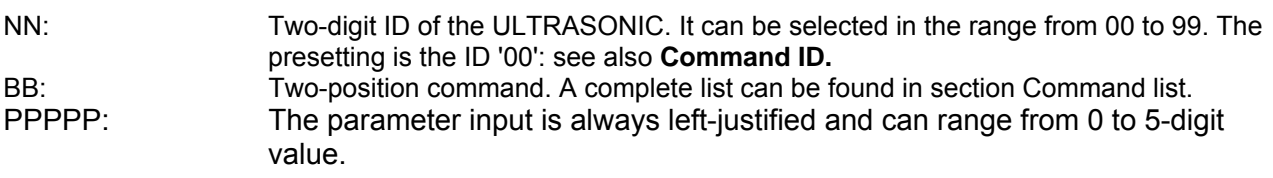

<span id="page-17-0"></span>Example:

The telegram number 2 is to be inquired. The respective command is:

00TR2<cr>
<cr>
<cr>
stands for Carriage return (Enter key)

alternatively possible also:

00TR00002<cr>

The prerequisite in this example is that the ULTRASONIC ID has the value '00'.

Example:

With the command

00BR<cr>
<cr>
<cr>
stands for Carriage return (Enter key)

the selected data record for the baud rate is returned.

!00BR01152 stands for 115200 Baud

#### *Remark:*

*The receiving buffer of the ULTRASONIC can be cleared by sending a carriage return <CR>. If the ULTRASONIC possibly has invalid characters in the receiving buffer, this buffer can be processed by sending a carriage return. In this case, it is advisable to send a carriage return at the beginning of the telegram, for example: <CR>00TR00002<CR>* 

#### **8.1.4 Saving of the ULTRASONIC Parameters**

After a change in parameter by the user- or administrator-key, the ULTRASONIC must be reset into the locked status by the command "00KY0" (Key "00000"). (In this case the ULTRASONIC ID has the value  $,00^{\circ}$ ).

#### **Only by resetting the key the parameters are saved permanently also beyond a restart.**

When restarting the ULTRASONIC without prior saving all changed parameters get lost; therefore, it is recommendable to save all important parameters after termination of entry by resetting the key (00KY0).

#### **8.1.5 Return values of ULTRASONIC**

After a valid command has been input, the ULTRASONIC sends acknowledgement, e.g. acceptance of the parameter or output of a data telegram.

For a standard command the response starts with a '!', followed by the ID and the parameter value.

If the input command is TR or TT, the ULTRASONIC transmits a data telegram as the response.

#### <span id="page-18-0"></span>**8.1.6 Access Mode**

For configuration the ULTRASONIC has a set of commands, which determine behaviour in terms of the propagation time. The commands are broken down into three levels:

- Query Mode
- User mode
- Configuration mode

#### Enquiry mode ("READ ONLY"):

This mode comprises commands, which do not influence the parameters of the ULTRASONIC. They include for example, output of the system status and interrogation of the data telegram with TR.

#### User mode ("USER"):

Example:

This mode comprises commands, which affect the behaviour of the ULTRASONIC. These parameters can be changed by the user. The system behaviour of the instrument is changed with these commands. This group of commands includes e.g. settings for output scaling and averaging

#### Configuration mode("ADMIN"):

This mode comprises commands, which are factory-set for the delivery status.

To distinguish between commands of the three groups when parameterising the ULTRASONIC the instrument is equipped with an access key KY. Inputting of the key accesses the individual levels. Access to commands at a higher level includes access to commands at a lower level.

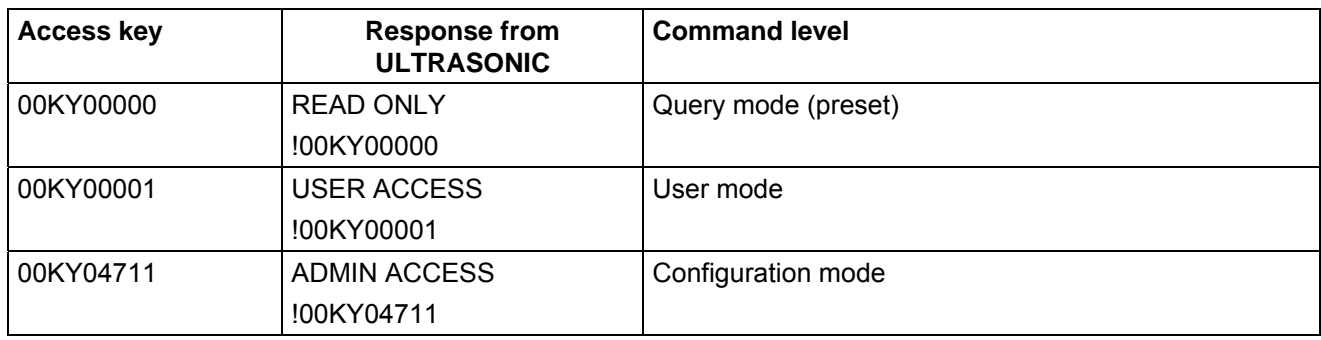

**Table 2: Access key for different command levels** 

After the access key has been changed, the ULTRASONIC transmits a response, which contains not only the parameter input but also the access mode.

After parameters have been changed with the key '00001' or '04711', the ULTRASONIC must be reset to the initial position with the command 00KY00000, so that the parameter are saved. (see also chapter 9.1.4).

In case of power supply interruption the instrument is reset automatically to the query mode.

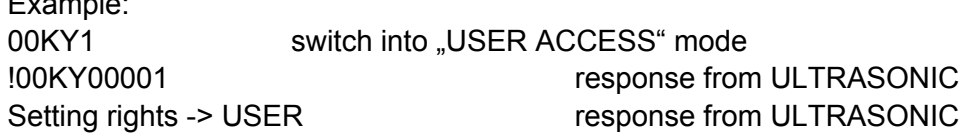

<span id="page-19-0"></span>00AV5 command for changing averaging time frame !00AV00005 response from ULTRASONIC New Averaging time frame: 5 response from ULTRASONIC 00KY0 command for the "READ ONLY" mode !00KY00000 response from ULTRASONIC Setting rights -> READ ONLY response from ULTRASONIC Configuration saved. The configuration saved.

#### **8.1.7 Baud rate**

The baud rate is used to select the transmission speed via the serial interface. The parameter range is from 1200 baud to 115,2 kBaud.

The reprogramming of the baud rate by command BR affects at once temporarily the ULTRASONIC. After the dispatch of a command, the user program used must be set to the corresponding baud rate. Only after resetting into the query mode (READ ONLY) the baud rate is saved permanently. Thus, an accidental changing of the baud rate by switching on/off, the ULTRASONIC can be revoked. (see also chapter 9.1.4)

Example:

The baud rate is to be changed to 115200 baud:

Command:

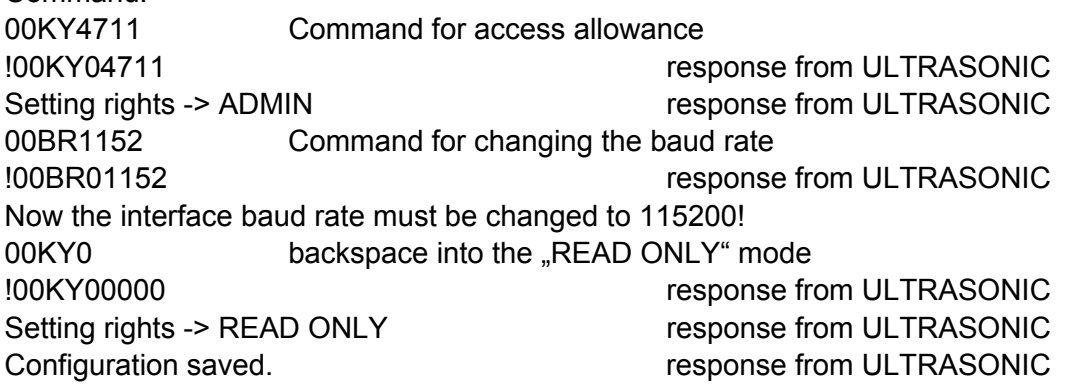

#### **8.1.8 Instrument ID**

The instrument ID specifies the address to which the ULTRASONIC is to respond during serial communication. The instrument ID lies in the range from '00' to '99'. The preset ID is '00'. Every telegram from the ULTRASONIC starts with the ID set. Under certain conditions this provides for bus mode: see **Bus mode**.

The instrument ID "99" is a universal address to which all ULTRASONICs respond. The ID is reprogrammed with the command 'ID'. The new ID of the ULTRASONIC is specified as the parameter. After the change has been made, the ULTRASONIC immediately responds to the new address. (s. a. chapter 9.1.4).

<span id="page-20-0"></span>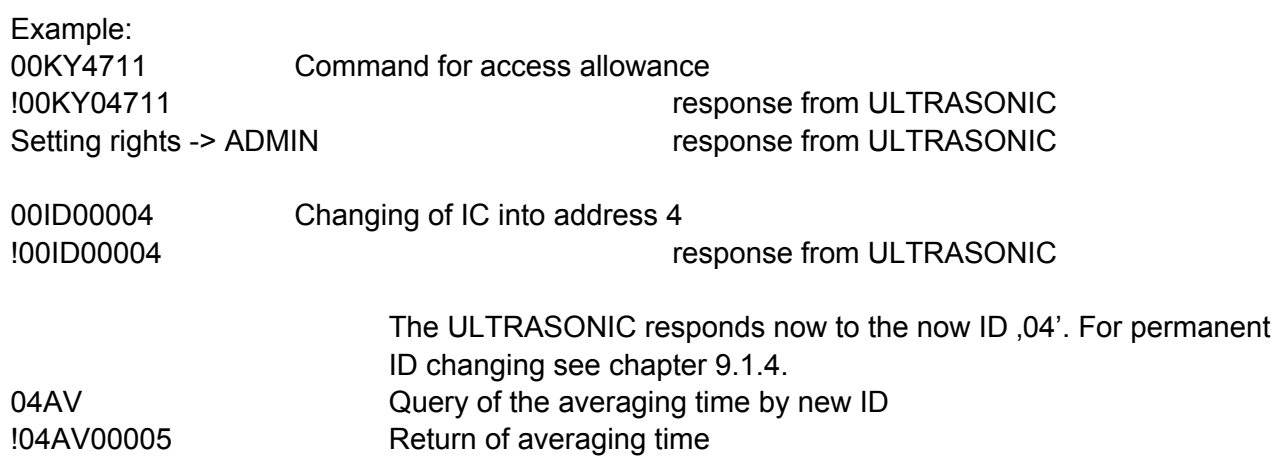

#### **8.1.9 Bus mode**

The concept of ID-based communication allows the ULTRASONICs to be operated in a bus system. The prerequisites for this are:

- half duplex mode
- different IDs of the individual bus users
- master-slave structure, i.e. there is a device in the bus (control, PC ...) that performs cyclic enquiry of the data of the individual ULTRASONICs and possibly parameterises the ULTRASONICs.

In bus mode there are no restrictions on parameterizability.

#### **A firmware-update, however, is not possible in half-duplex mode.**

A station can also be provided with a new program in bus mode for a specific purpose. With an update a program update must be performed for every ULTRASONIC.

In bus mode it is recommended not using an ULTRASONIC with the ID '00' as this ID is reserved for devices that are integrated in the bus for the first time.

### **8.2 Analogue outputs**

As an additional option the analogue outputs WV/RXD- and WD/RXD+ offer the possibility of outputting the wind velocity and wind direction as analogue values both as a voltage and power value. Moreover, a starting offset of the power- resp. voltage output is selectable. This realizes the interfaces 4..20mA resp. 2…10 V. See the table for the possible combinations.

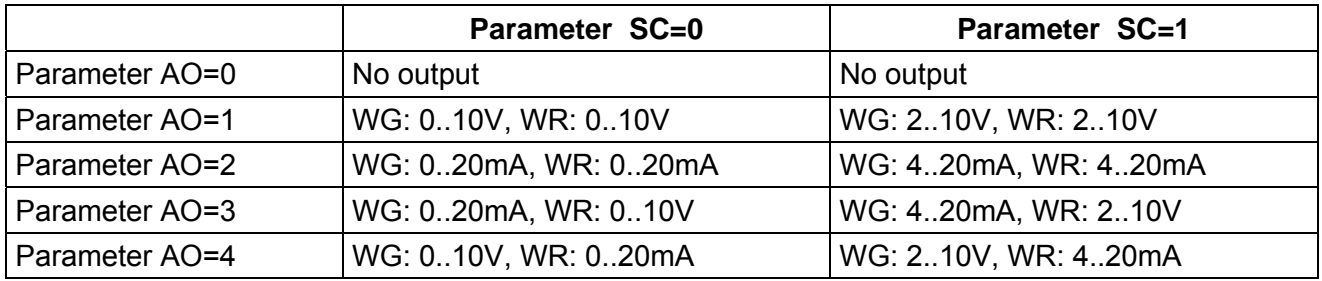

**Table 3: Config. of analogue outputs WV/RXD- and WD/RXD+ with parameters AO a. SC** 

#### <span id="page-21-0"></span>**8.2.1 Scaling of analogue wind velocity**

With the analogue wind velocity the user has the option of specifying the velocity for the terminal value of the measuring range with the command AR. In the preset value the scaling is 0..60m/s: see **[Command AR](#page-32-1)**.

The terminal scaling value is specified in m/s. For example the command 00AR00030 scales the analogue output range of 0..30m/s wind velocity. With a setting of 2..10V this results in the following:

WV = $0m/s \rightarrow 2V$  and WV=30m/s -> 10V

#### **8.2.2 Correction to North**

The command NC is used to adjust the measured angle of the wind direction into positive direction by an angle offset. This entered value is added to the measured angle of the wind direction internally in the instrument. If the resulting value is greater than 360°, 360° is subtracted from the corrected angle value. The setting is then used when the ULTRASONIC with its north sensor could not exactly be aligned to north, and this error angle must be corrected electronically afterwards Also see here **[Command NC](#page-38-0)**.

The wind direction is reset at a calculated wind velocity of < 0,1m/s .

The wind direction 0° is reserved for the calm.

Unlike the calm, the exact wind direction north, corresponding to 0°, is output as 360° at wind velocities >0,1 m/s.

#### **8.3 Instantaneous values and output of raw measured values**

The output of instantaneous values is generally a special case. Due to the high acquisition speed for the measured values averaging of the data is sensible in most cases. If instantaneous values are to be output, averaging must not be switched on. The parameter AV should be set to '0': see **[Command AV](#page-32-2)**.

The OR parameter is used to adjust the output rate with independent output. With a value of '0' a telegram is output whenever the control line is operated. See also command TG.

#### <span id="page-21-1"></span>**8.3.1 Averaging**

Given the high data acquisition rate averaging is to be recommended in most cases. The averaging period is freely selectable from 600 ms to 100 minutes within wide limits. See also **'[Table 5](#page-32-3)**' under '**[Command AV](#page-32-2)**'.

It is a basic rule that only valid values are written to the averaging puffer. The size of the buffer is not determined by the number of data records but by the difference in the time stamp between the first and last data record. As a result any missing measured values do not influence the averaging result. The content level of the averaging buffer is shown in the status value of the ULTRASONIC. It is the ratio between the memory actually occupied and the maximum required memory (calculated value). Output is performed in eight or 16 steps: see Status information.

The Ultrasonic 2D compact incorporates two different practical procedures for averaging:

- one **procedure for generating vectorial mean values** and
- one **procedure for generating scalar mean values**

<span id="page-22-0"></span>These different procedures can be selected for averaging wind velocity as well as wind direction depending on the actual application.

Vectorial averaging involves the wind direction for averaging of the wind velocity, and wind velocity for averaging of the wind direction.

Both averaged variables, wind velocity and wind direction, thus each undergo evaluation with the other measured variable.

This averaging procedure is very suitable e.g. for measuring and evaluating the propagation of pollutants.

Scalar averaging averages both variables, wind velocity and wind direction, independently of each other.

This averaging procedure leads to comparable results with mechanical wind velocity and wind

direction pickups.

The scalar averaging procedure is suitable e.g. for location analysis for wind turbines where only the wind vector variable relevant for the generation of energy is of interest and not its direction. The vectorial and scalar procedure can be used within one output telegram independently of the wind velocity and wind direction.

For this purpose one of the four possible combinations is selected using the Command **AM** as for **Average Method**.

#### *Command for selection of averaging procedure:*

AM00000 Vectorial averaging of velocity and direction AM00001 Scalar averaging of velocity and direction AM00002 Scalar averaging of velocity and vectorial averaging of direction AM00003 Vectorial averaging of velocity and scalar averaging of direction

#### **8.4 Serial Data Output**

The transmission of data via the RS485 interface is known as serial data output. Two modes are available for data transmission:

- Independent transmission of data
- Transmission of data via interrogation telegram

Independent transmission of the data is selected using the command 00TT000XX, with XX standing for the relevant telegram number. In this case the ULTRASONIC transmits its data cyclically in the repeat rate selected with the parameter OR.

#### **8.4.1 Data Query**

The command TR is used for data enquiry via the ULTRASONIC. The command has no access protection. After processing the command the instrument sends back the appropriate response telegram. The time between the last character in the request telegram and the first character in the data telegram is < 0.5ms.

The user-defined telegram and the telegrams, as for the definitions described under **'Fixed telegram formats'**, are available as data telegrams.

#### <span id="page-23-2"></span><span id="page-23-0"></span>**8.4.2 Independent telegram output**

Independent telegram output is selected using the command TT. After a valid telegram type has been input, the ULTRASONIC independently transmits the data telegram selected. The transmission interval is set in ms using the command OR. The telegram is transmitted every 100ms as standard. If the baud rate selected does not allow the output cycle to be observed (the time for data transmission is greater than the interval time), it is possible that telegram output cannot be carried out.

#### *Note:*

*In the half duplex mode (see command DM) the independent telegram output starts only 10s after the last command, or 20 s after the re-start. Thus, the ULTRASONIC can be re-programmed or resp., the new configuration can be saved.*

#### **8.4.3 Fixed telegram formats**

A number of predefined telegrams are available to for the independent output of telegrams (**[Command TT](#page-43-0)**) and data request (**[Command TR](#page-43-1)**). The detailed structure is described in 'Appendix 1 Predefined data telegrams'. A reference list of telegram formats can be found in '**[Table 4.](#page-23-1)** 

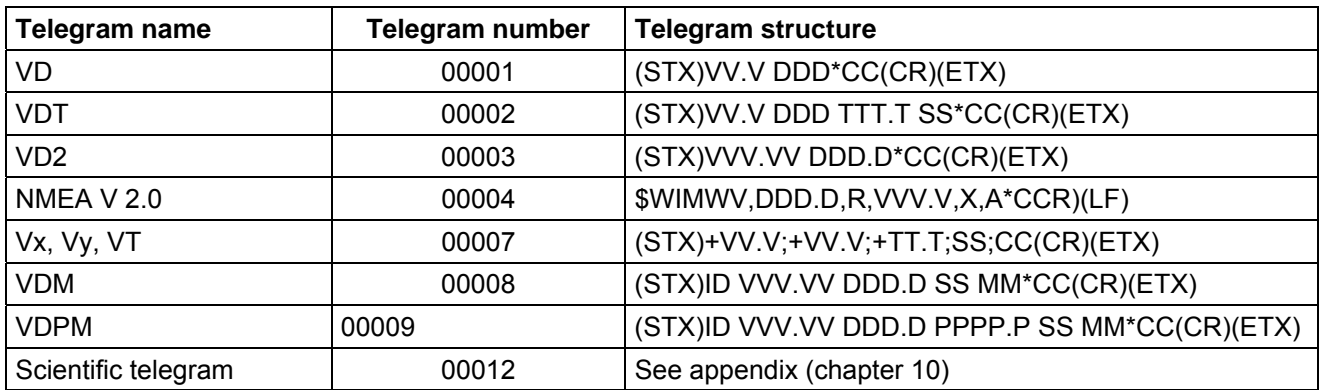

#### <span id="page-23-1"></span>**Table 4: List of predefined data telegrams**

#### Declaration:

- V: wind velocity (see **[Command OS](#page-39-1)**)
- D: wind direction
- P: air pressure (optional)
- M: Voltage Supply Monitoring
- T: temperature
- S: status byte
- C: Check sum (EXOR link)
- X: identifier for scaling of wind velocity  $(K, N, M, S = km/h, Knots, m/s, mph)$

#### **8.4.4 Generation of check sum**

The check sum is the result of the byte wise EXOR link of the bytes output in the telegram.

The EXOR link encompasses all bytes between the telegram start character "STX", or "\$" with the NMEA telegram and the byte "\* " as the identifying character for the start of the check sum.

<span id="page-24-0"></span>The bytes "STX" or "\$" and "\* " are thus not taken into account for calculation of the check sum! In the telegram 7 the last byte ";" before the check sum is stated representatively for the byte "\*", and is thus not taken into account for calculation of the check sum!

#### **8.4.5 Status information**

In the ULTRASONIC two different status bytes are available:

- extended status information (scientific telegram only, see also "TT12")
- THIES status

The THIES status is derived from the extended status information. The structure of the status values is described below.

#### <span id="page-24-1"></span>**8.4.5.1 Extended Status Information**

The extended status is structured bit wise. The individual bits in the status value have the following meanings:

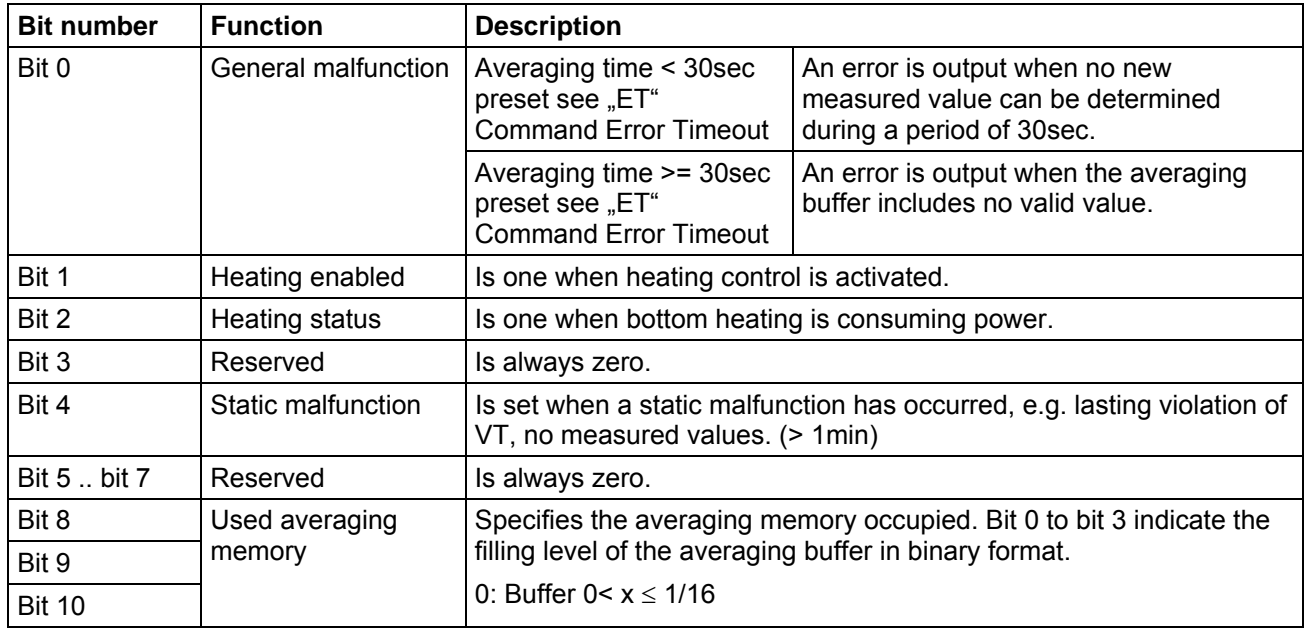

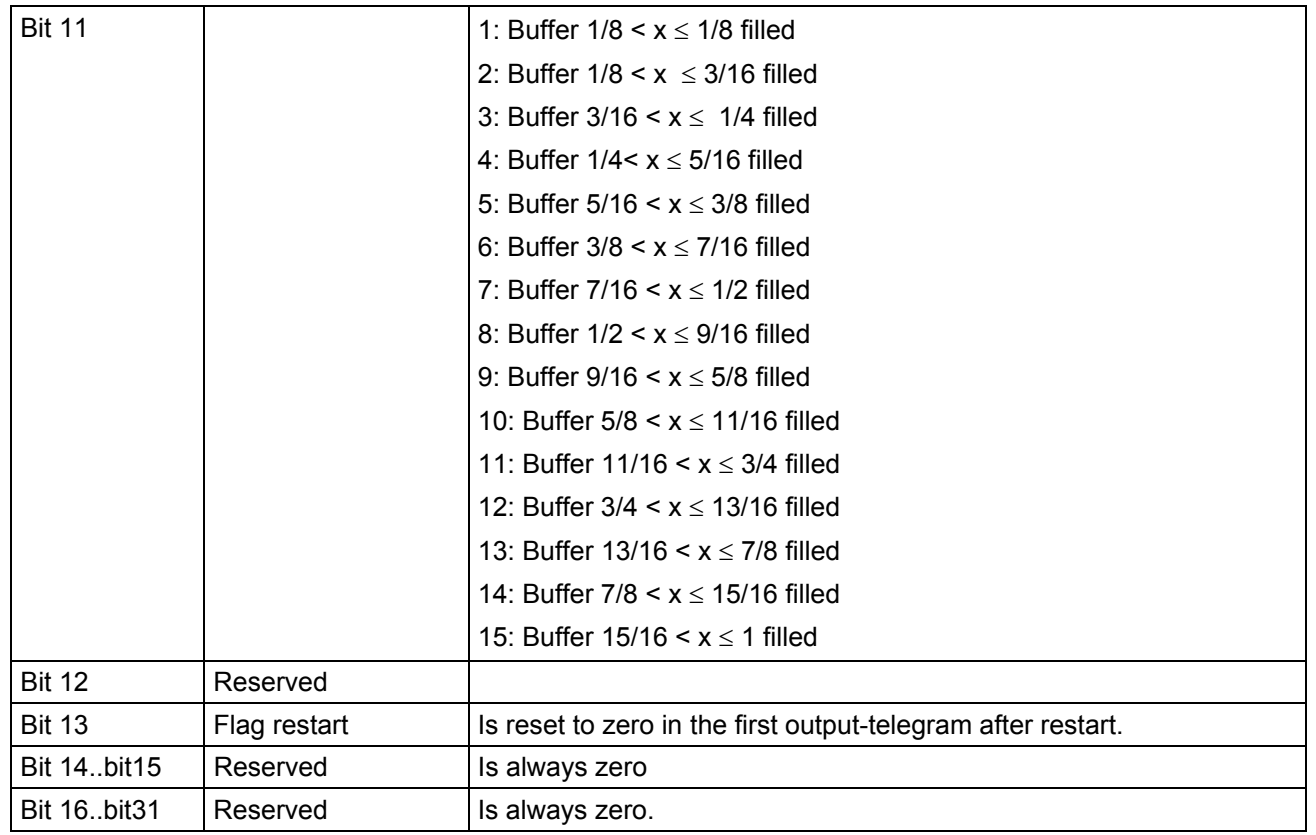

### **8.4.5.2 THIES Status**

The THIES status is structured bit wise. The individual bits in the status value have the following meanings:

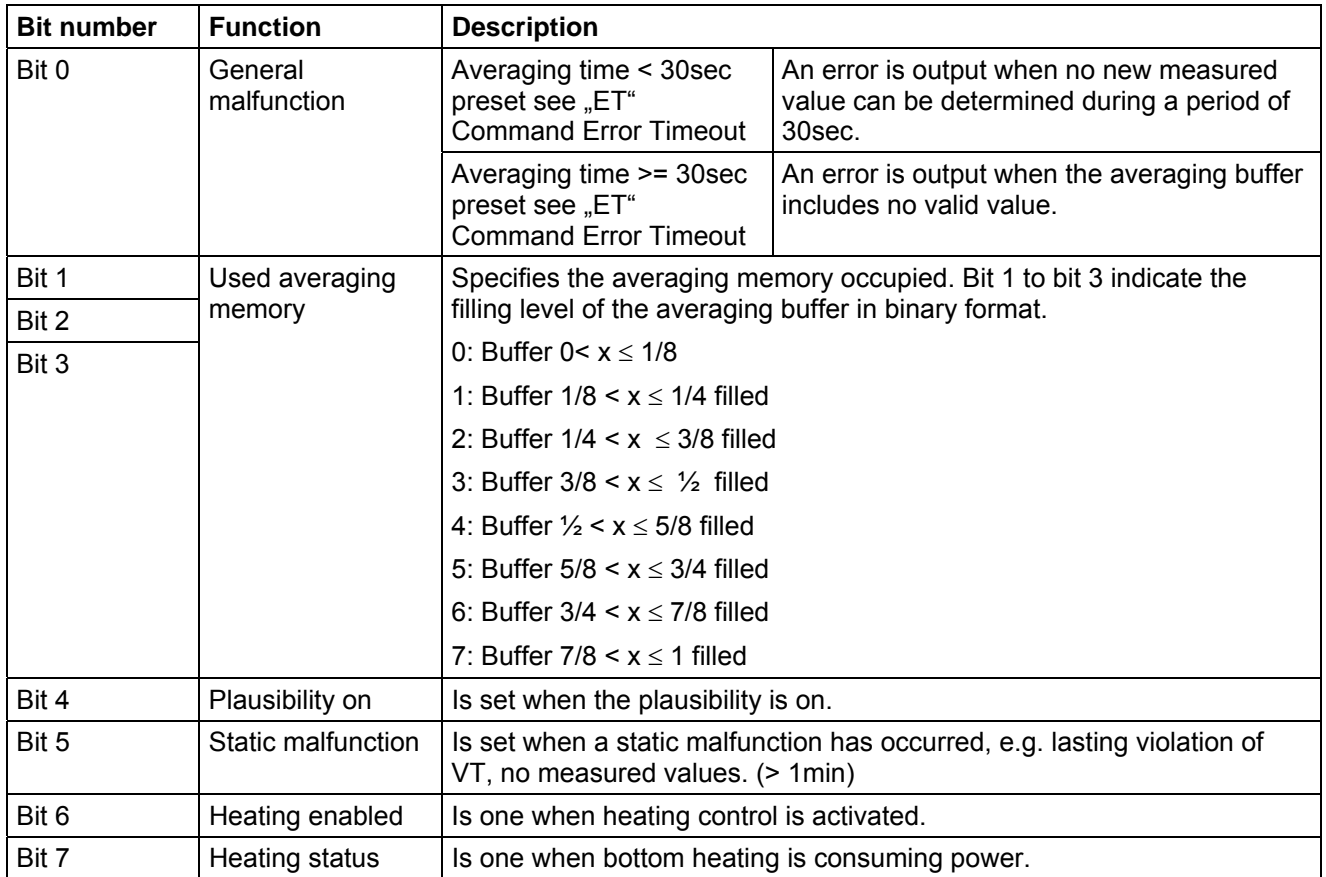

### <span id="page-26-0"></span>**8.4.5.3 VDM/VDPM Telegram Status Byte**

This status is structured bit wise. The individual bits in the status value have the following meanings:

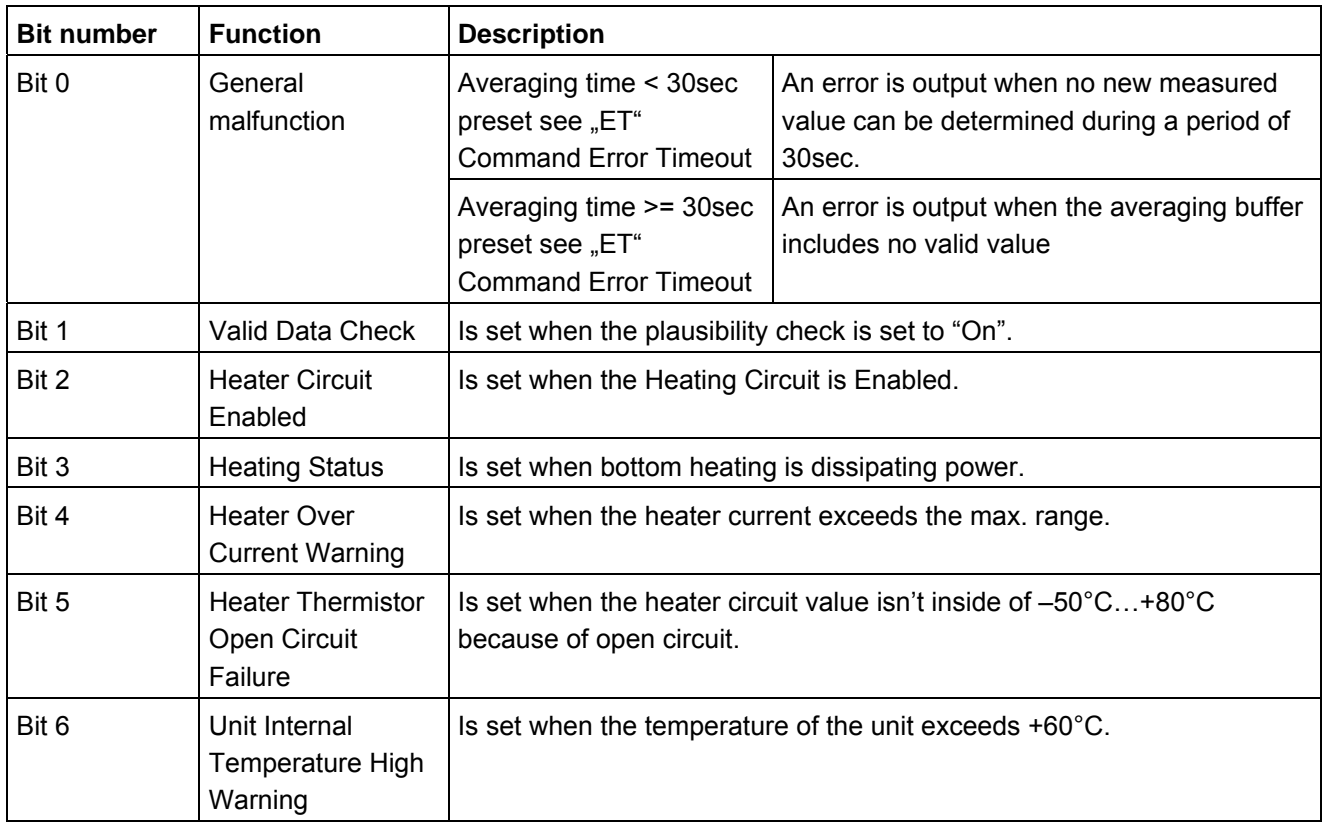

#### **8.4.5.4 Voltage Supply Monitoring Byte**

The Sonic Voltage is calculated in the following way:

Byte Range(Hex): 00…ff

Vsupply = Value \* 0.25V

Example: Voltage Byte =  $64$ (hex) Vsupply =  $100 * 0.25V = 25.0V$ 

#### **Note: At AC supply the peak value will be shown, not RMS.**

#### **8.5 Behaviour of Instrument under extreme Conditions of Measurement Value Acquisition**

The ULTRASONIC is equipped with a highly effective internal fault detection and correction system. This allows it to detect incorrect measured values using the history and to correct them where possible. It cannot however be ruled out that the ULTRASONIC will get into a situation in which the acquisition of new data is impossible. In this case the error bits are set in the status values and a defined value possibly output at the analogue outputs.

<span id="page-27-0"></span>It is a basic rule that the measured values output are always valid and can be interpreted by the target system (unless a specific error telegram is output in the in the case of error). In the case of error might happen that the data become 'too old', i.e. they are not updated over a certain time and freeze. In this case the error bits are set in the status byte and the analogue outputs are set to a defined value. If a special error telegram is defined with a serial telegram, this is output.

#### **8.5.1 In the event of error**

Error may occur under the following circumstances:

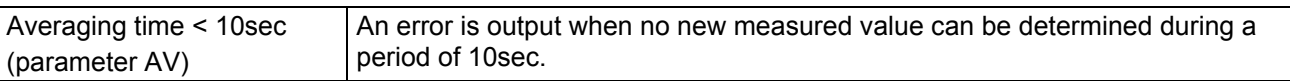

#### **8.5.2 Behaviour of analogue outputs**

If the analogue outputs are active, they are switched to the minimum or maximum value in the case of error. The parameter EI determines which of the two values is output: see **[Command EI.](#page-35-0)**

#### **8.5.3 Behaviour of telegram output**

In the case of error the relevant error telegram is output. In parallel the error information is shown in the status byte: see **Fixed telegram formats**.

#### **8.6 Output of all system parameters**

Most parameters of the ULTRASONIC are stored internally in an EEPROM. The command SS can be used to output all stored parameters.

Before amending parameters it is recommended making a backup copy of existing settings and storing them in a text file: see also **[Command SS](#page-41-0)**.

#### **8.7 Enquiry about software version**

The command SV is used to enquire about the software version. For further information see **[Command SV.](#page-42-0)**

#### **8.8 Forcing a restart**

The command RS can be used to force a restart of the ULTRASONIC. The commands

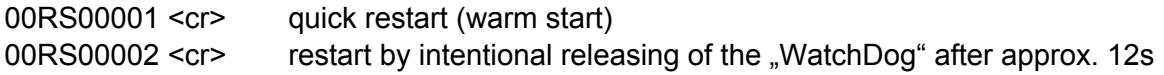

can be carried out only with ADMIN-rights, on this see KY-command

#### **8.9 Energy-saving mode**

Thanks to the sleep mode the ULTRASONIC can be operated in an energy-saving mode, see **[Command SM.](#page-41-1)** In the sleep mode the heating is automatically turned off.

<span id="page-28-0"></span>Alternatively the power supply of the ULTRASONIC can be completely switched off, and can be turned on again for the duration of the measurement acquisition (incl. telegram output) for approx. 100 ms (typically). In this case it is useful to activate the function "silent boot".

Silent boot: Due to parameter 00HH00002 no restart report is output on activating the power supply of the ULTRASONIC , see **[Command HH](#page-36-0)**.

For this application the heating of the ULTRASONIC should be completely turned off by command 00HT00000, see **[Command HT.](#page-37-1)** 

#### **8.10 Plausibility**

To identify incorrectly measured values the ULTRASONIC offers an internal plausibility check, which assesses measured values using the history. Incorrect measured values can be caused for example by heavy rainfall or foreign bodies in the measurement path.

If an incorrect measured value is identified, the ULTRASONIC sets its acquisition of measured values to the maximum speed. In this mode it is more likely to obtain a valid measured value in fault conditions (e.g. horizontal rain). A complete data record is now made every 12ms using all 4 sensors so that the ULTRASONIC generates approx. 80 measured values per second.

### **8.11 Online help**

For a short description of commands the ULTRASONIC contains an Online help, which provides information about individual commands. The Help text for the command is returned by inputting the command and a '?'.

If the command

00?? <cr> <cr> stands for Carriage return (Enter key)

or

00HH <cr> <cr> stands for Carriage return (Enter key)

is input, the ULTRASONIC will list all commands with the relevant help.

Example: Help with setting the baud rate is to be called up: see **[Command BR](#page-33-1)**. With the command

00BR?<cr> <cr> stands for Carriage return (Enter key)

<span id="page-29-0"></span>the ULTRASONIC provides the following response: Baud rate in baud per second

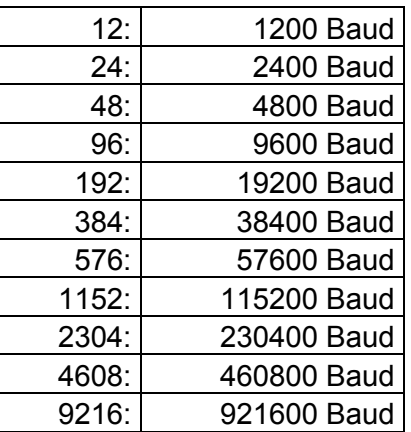

Only admin authorised!

### **9 Configuration of ultrasonic anemometer by customer**

The Ultrasonic Anemometer 2 D compact is factory-set prior to delivery to the customer.

• Setting is described in the supplementary sheet *"Factory Setting"*.

•

It is possible for the customer to alter the factory setting of the Ultrasonic Anemometer 2D or to adapt it to new requirements. Here it should be borne in mind that with a change in settings, the order number allocated at the factory can then no longer help with identification.

The Anemometer 2D can be configured via its serial data interface using commands.

see section:

- *Access mode*
- *Command list*

Any standard terminal program such as "Telix" or a Windows terminal program (e.g. Hyper Terminal, or "Tera Term") can be used for this purpose.

#### Recommendation:

After performing configuration please amend the supplementary sheet "Factory Setting" and also send in to the manufacturer in the event of maintenance or repair.

### <span id="page-30-0"></span>**10 List of Commands**

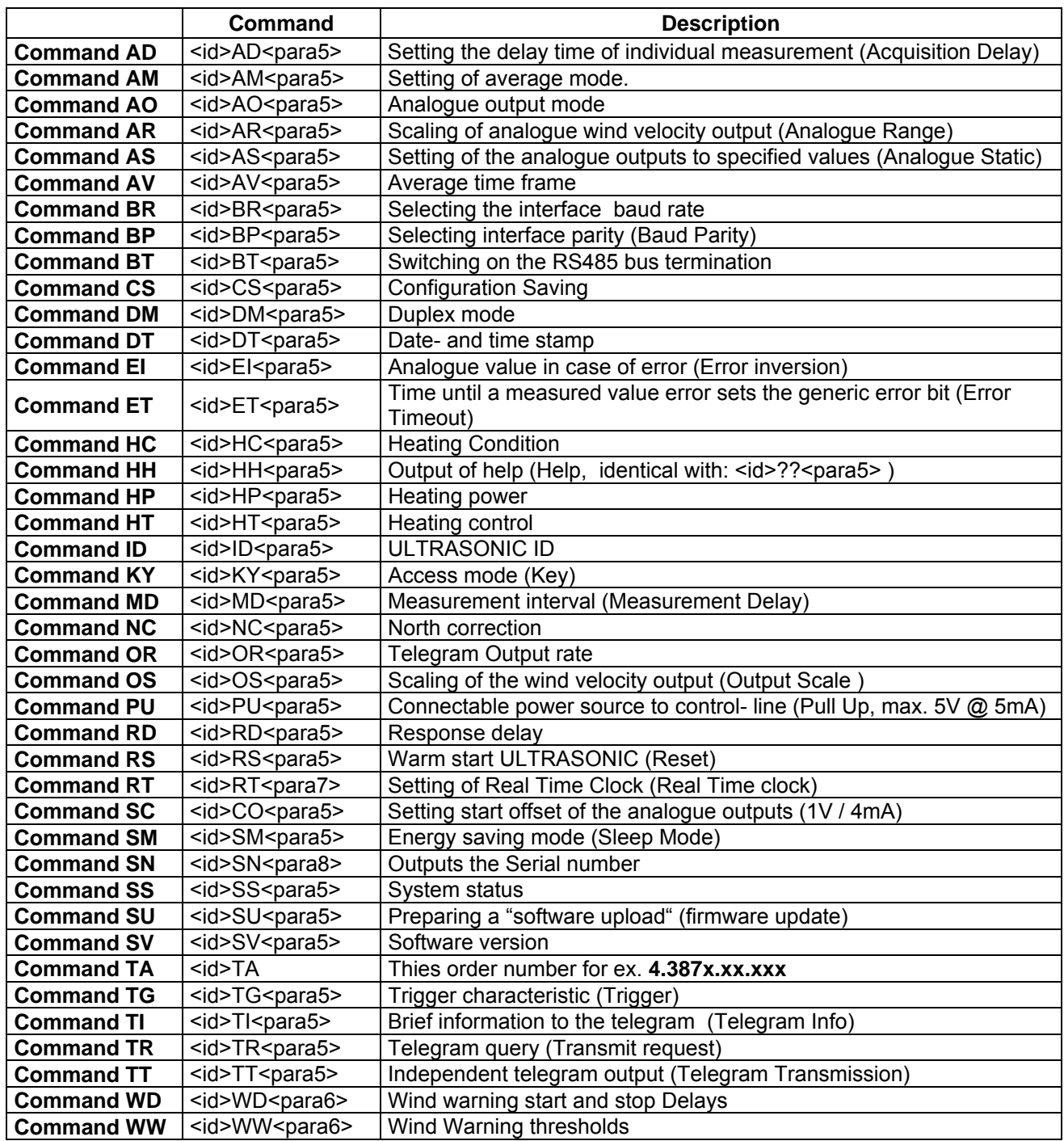

### <span id="page-31-0"></span>**11 Command and description**

#### <span id="page-31-1"></span>*Command AD*

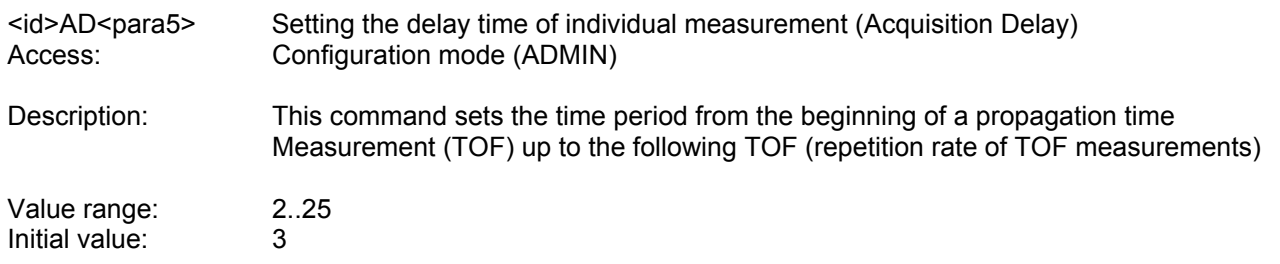

#### <span id="page-31-2"></span>*Command AM*

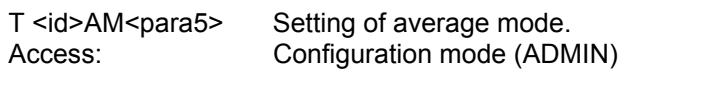

Description: This command can be used to select the type of averaging method. Averaging can be either vectorial or scalar: see also chapter **[8.3.1.](#page-21-1)** 

Parameter description:

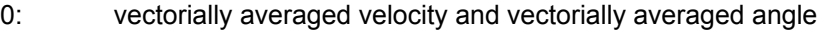

- 1: scalarly averaged velocity and scalarly averaged angle
- 2: scalarly averaged velocity and vectorially averaged angle<br>3: vectorially averaged velocity and scalarly averaged angle
- vectorially averaged velocity and scalarly averaged angle
- Range of values 0..3<br>Initial value: 0 Initial value: 0

<span id="page-31-3"></span>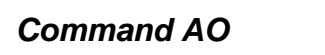

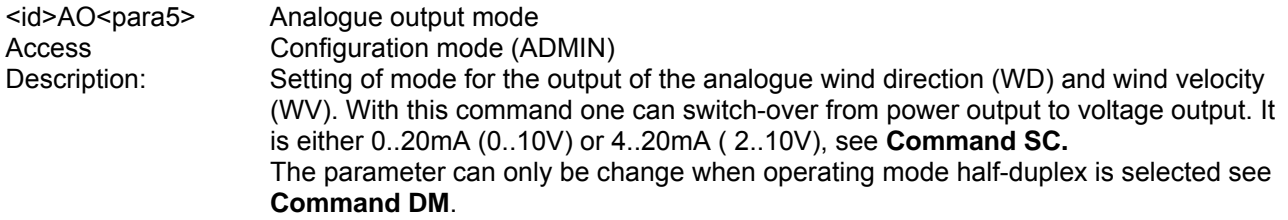

Parameter description:

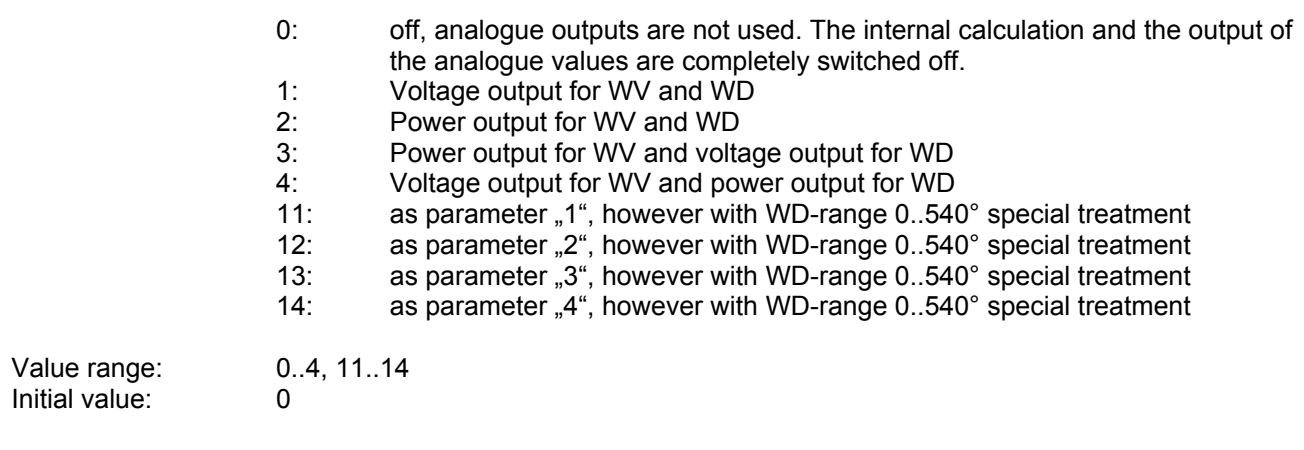

### <span id="page-32-1"></span><span id="page-32-0"></span>*Command AR*

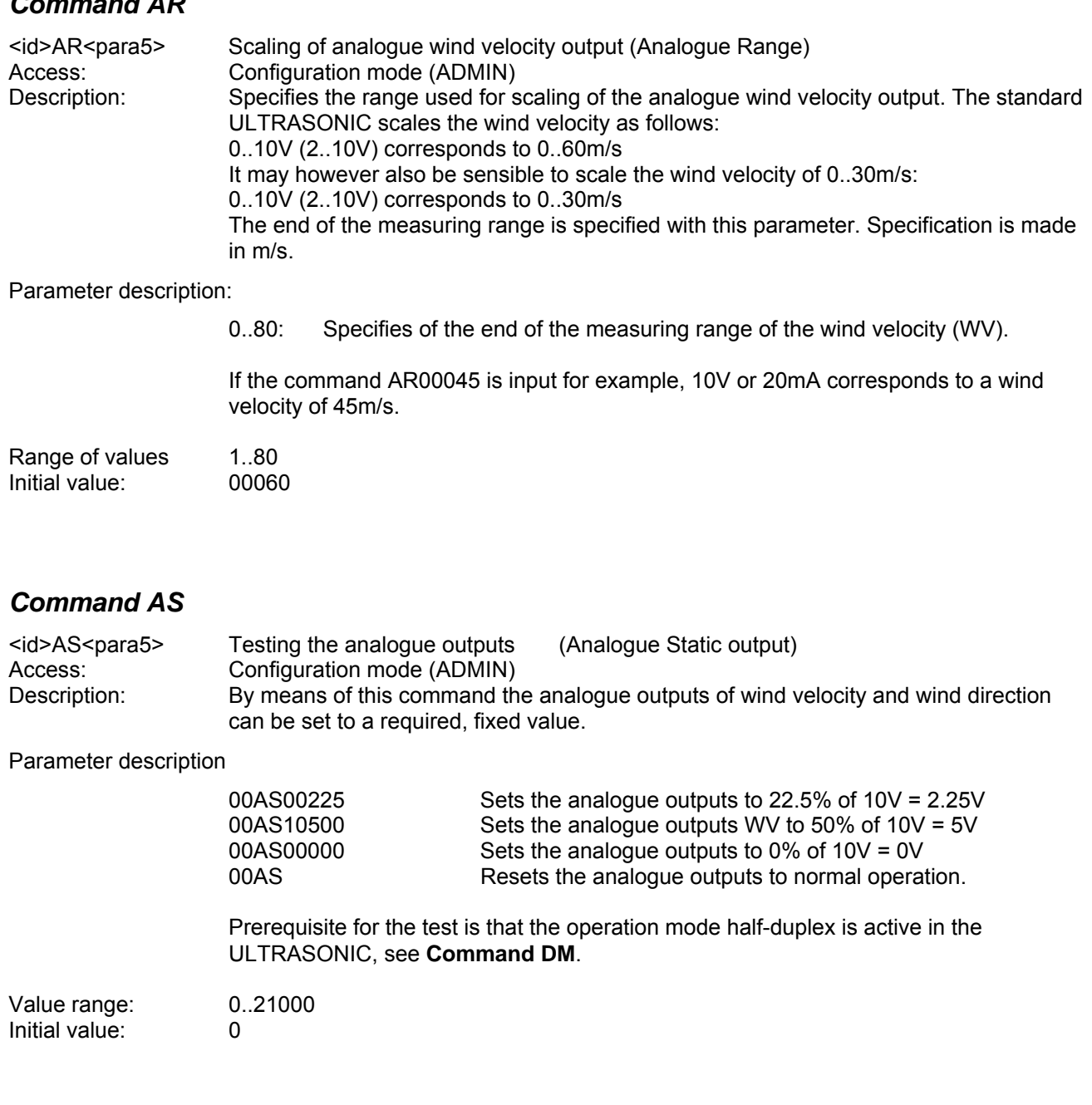

#### <span id="page-32-4"></span><span id="page-32-2"></span>*Command AV*

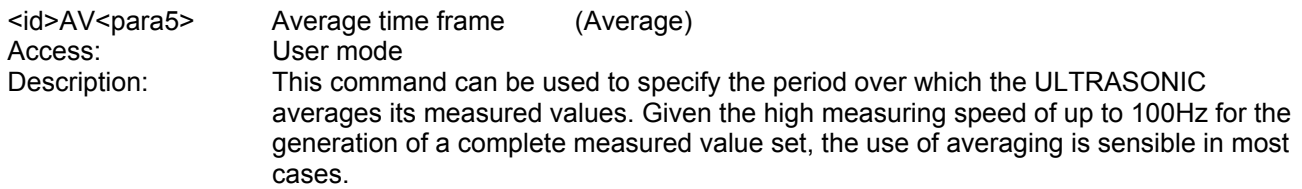

Parameter description:

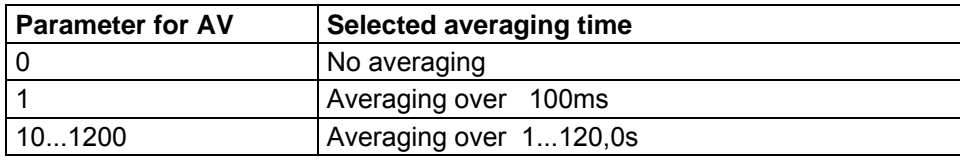

<span id="page-32-3"></span>**Table 5: Adjustment of averaging periods with parameter AV** 

The averaging memory is designed as a sliding memory. On start-up the data of the averaging memory are instantly valid. Averaging is performed immediately using the measured values available.

<span id="page-33-0"></span>Value range:  $0.1200$ <br>
Initial value:  $10$  $Initial value:$ 

#### <span id="page-33-2"></span>*Command BP*

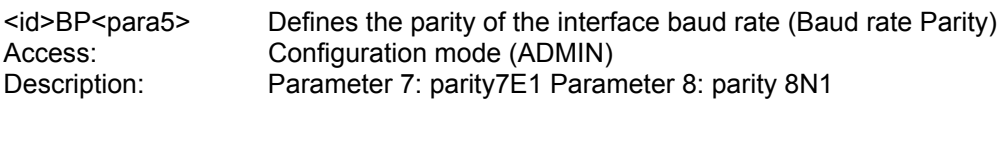

Value range: 7..8<br>Initial value: 8 Initial value:

#### <span id="page-33-1"></span>*Command BR*

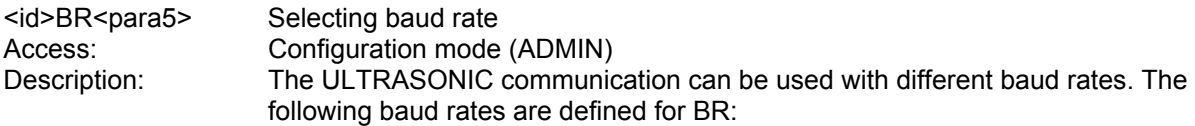

Parameter description:

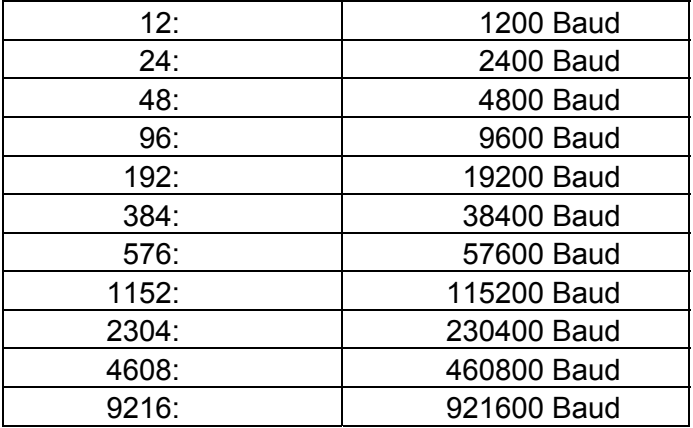

**Table 6: List of baud rates with telegram BR** 

After the baud rate has been changed, the ULTRASONIC returns the value of the newly set baud rate in the previous baud rate, so that the command receipt remains visible.

When interrogating the baud rate using the command BR, the ULTRASONIC gives back the last programmed baud rate and the selected parity. See also command BP.

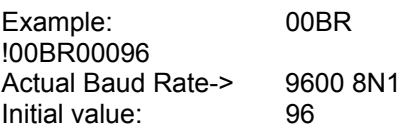

### <span id="page-34-1"></span>*Command BT*

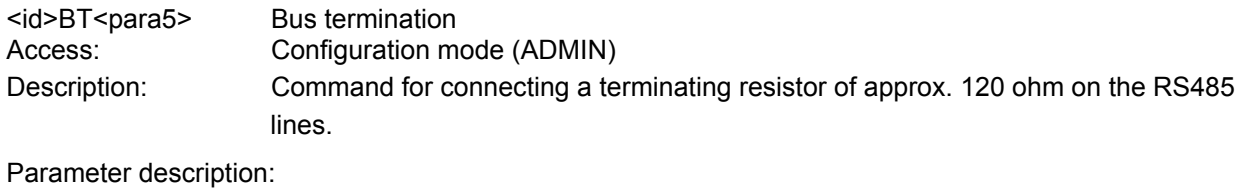

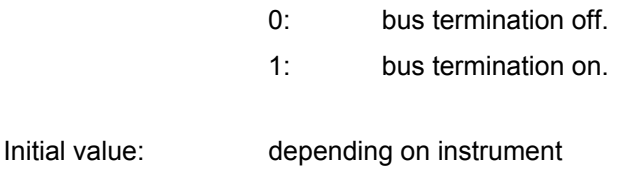

#### <span id="page-34-2"></span>*Command CS*

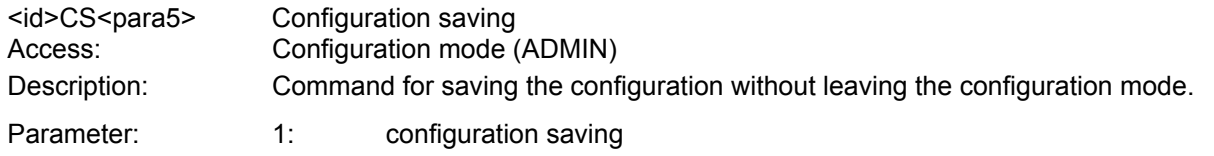

#### <span id="page-34-0"></span>*Command DM*

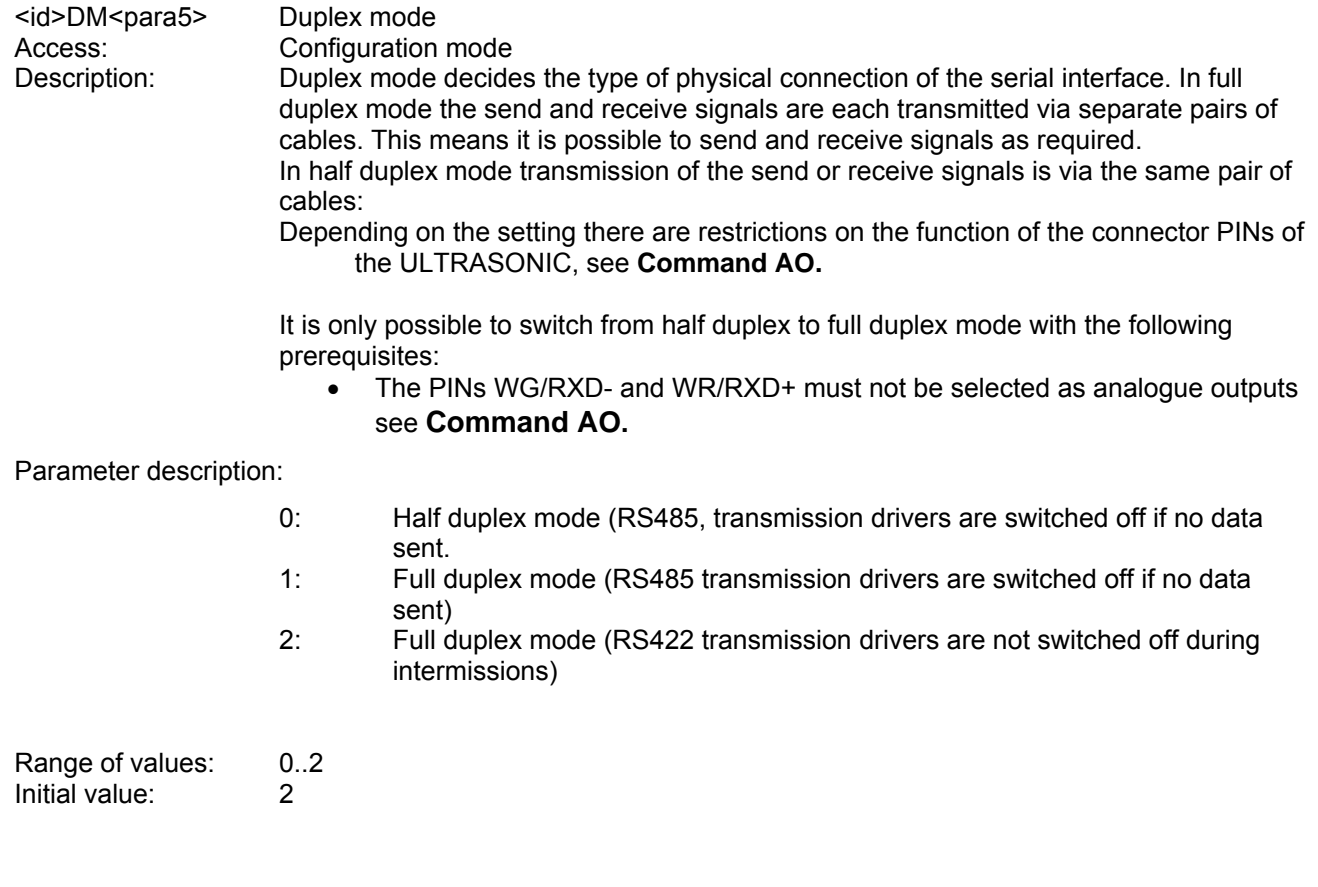

#### <span id="page-35-1"></span>*Command DT*

<span id="page-35-0"></span>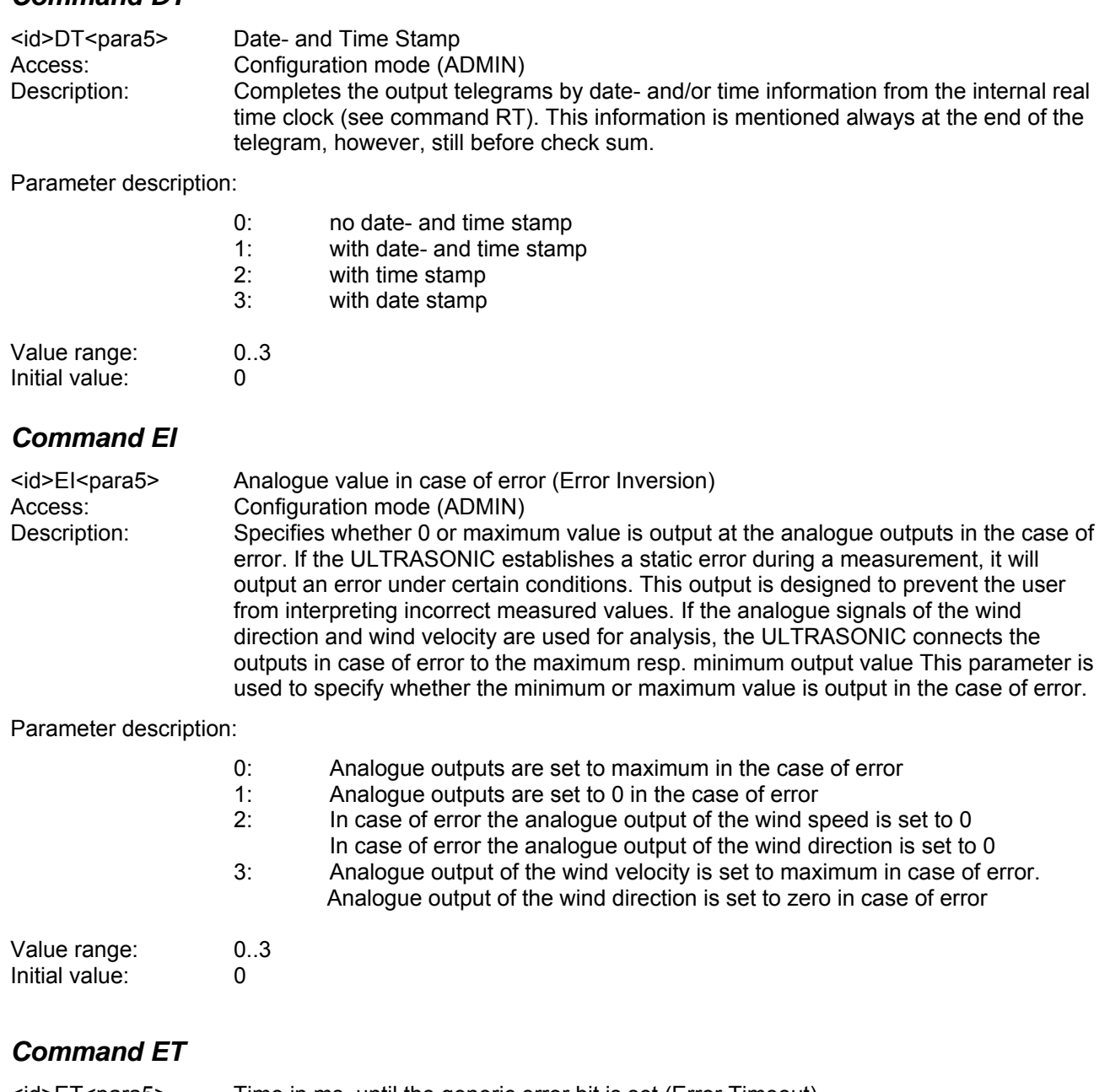

<span id="page-35-2"></span>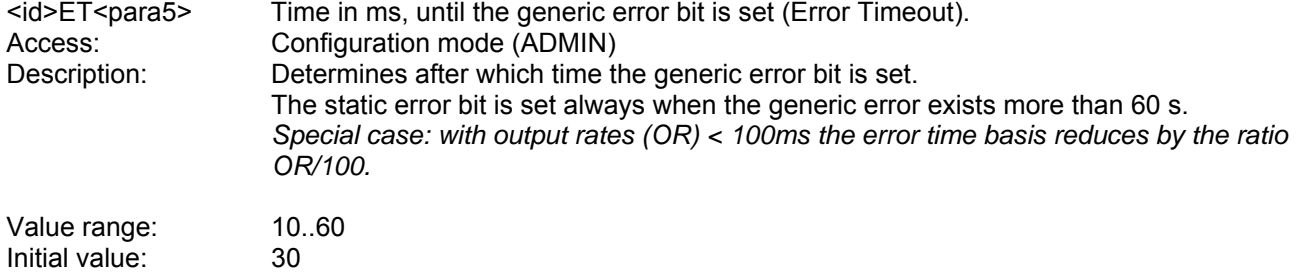

### <span id="page-35-3"></span>*Command HC*

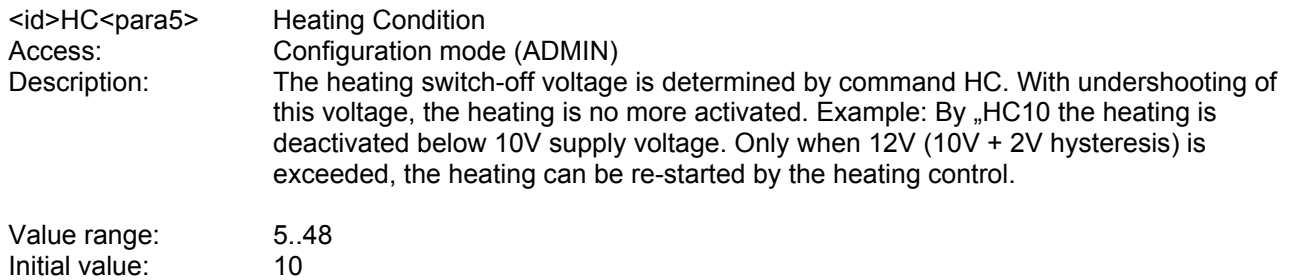

#### <span id="page-36-0"></span>*Command HH*

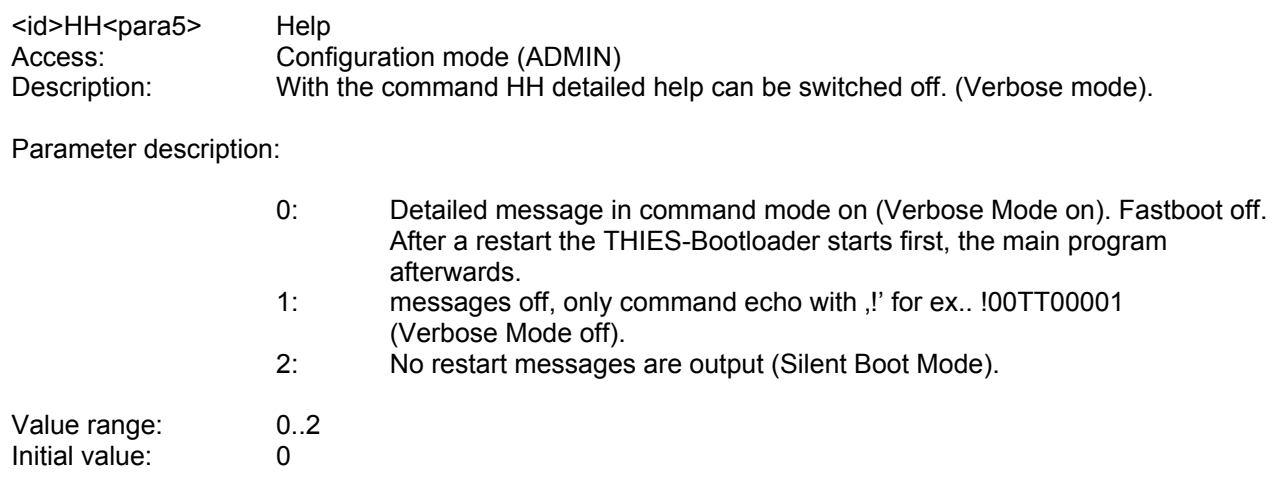

<span id="page-36-1"></span>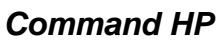

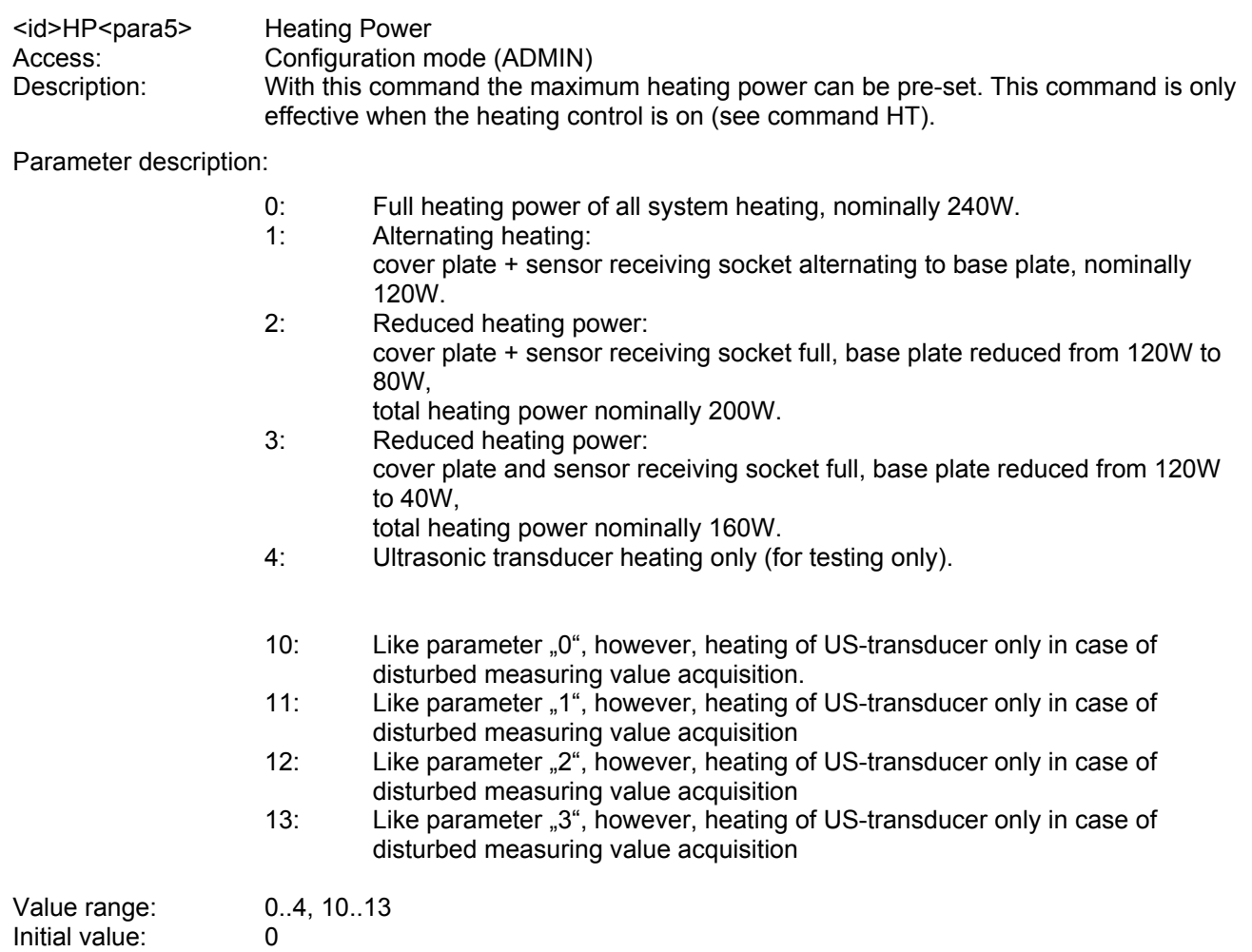

<span id="page-37-1"></span><span id="page-37-0"></span>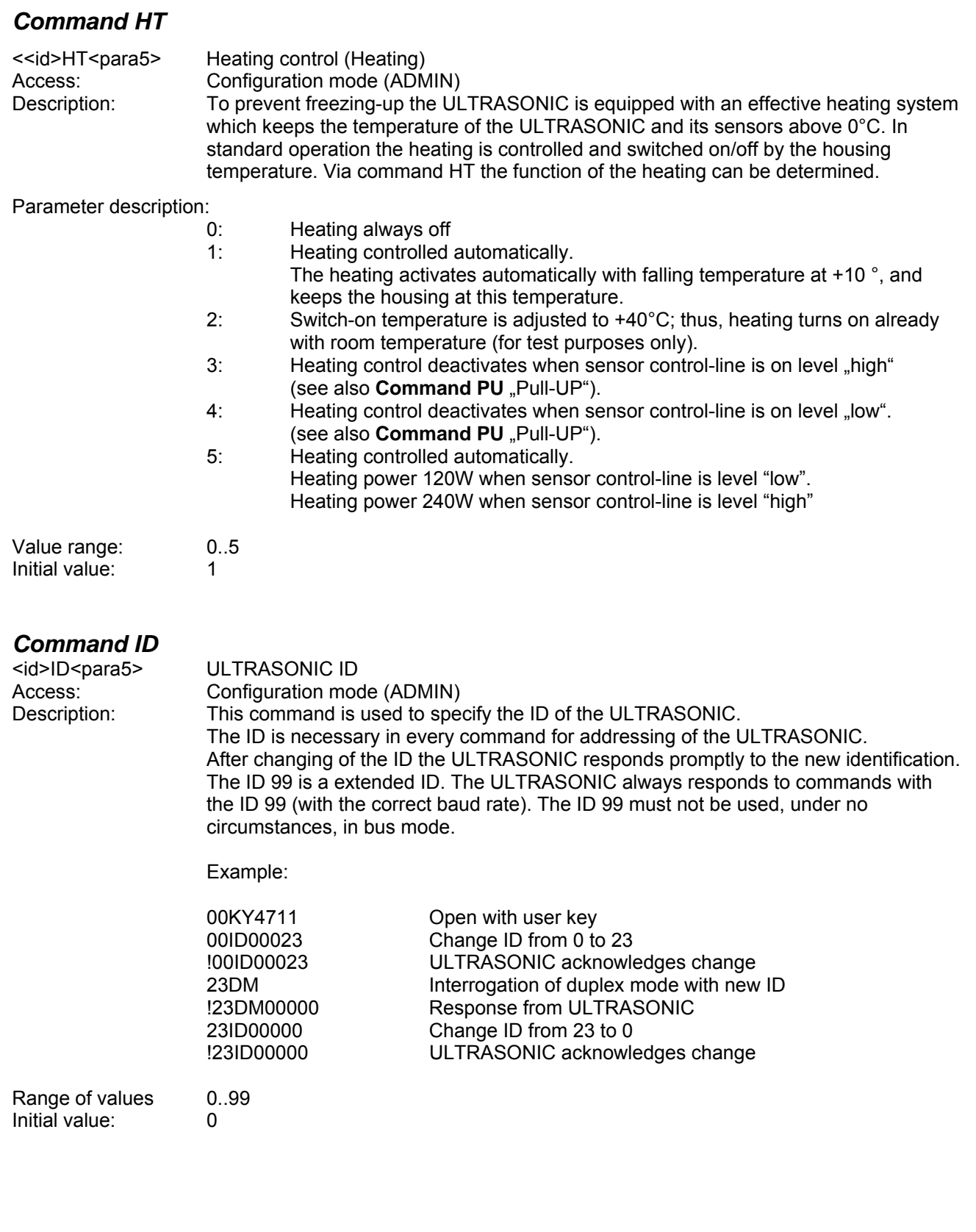

#### <span id="page-38-1"></span>*Command KY*

Access: Enquiry mode

<id>KY<para5> Access mode (Key) Description: To change the parameters of the ULTRASONIC access authorisations are necessary for most commands. This prevents any accidental change in parameters. Access takes place on three levels:

- Query mode "0"<br>• User mode "1"
- User mode "1"<br>• Configuration mode "4711" • Configuration mode

#### Parameter description:

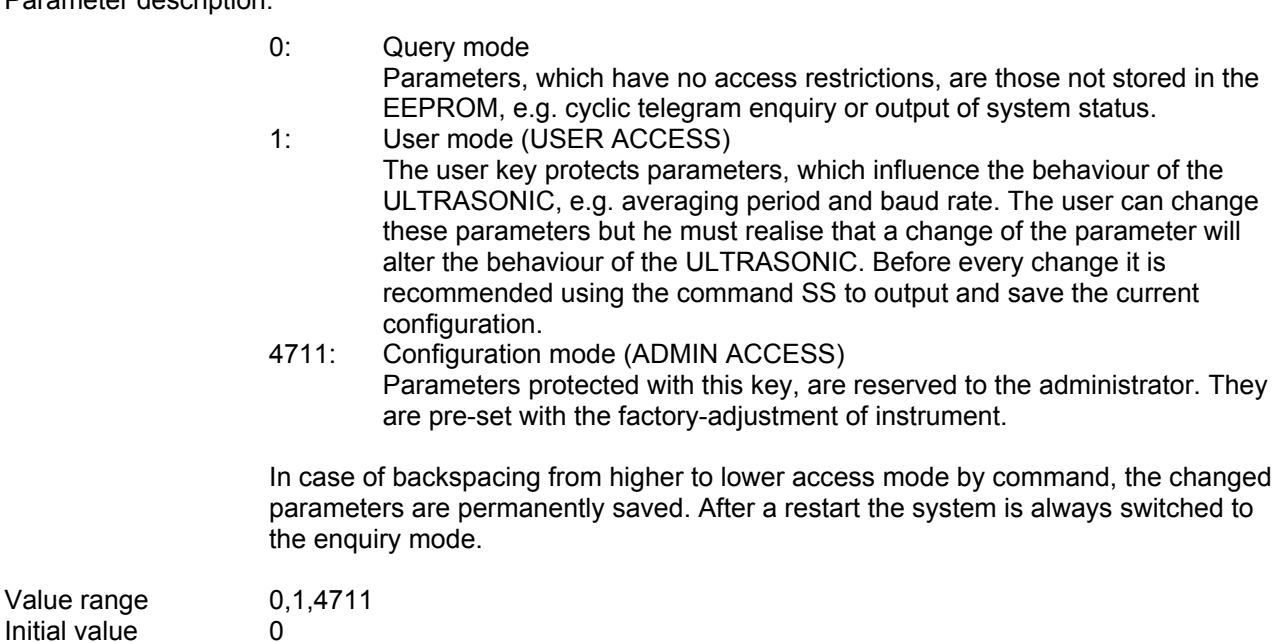

### <span id="page-38-2"></span>*Command MD*

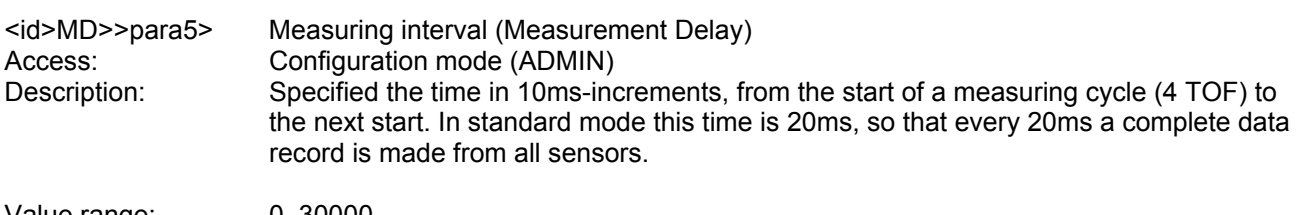

Value range:  $0.30000$ <br>Initial value:  $2$ Initial value: 2

#### <span id="page-38-0"></span>*Command NC*

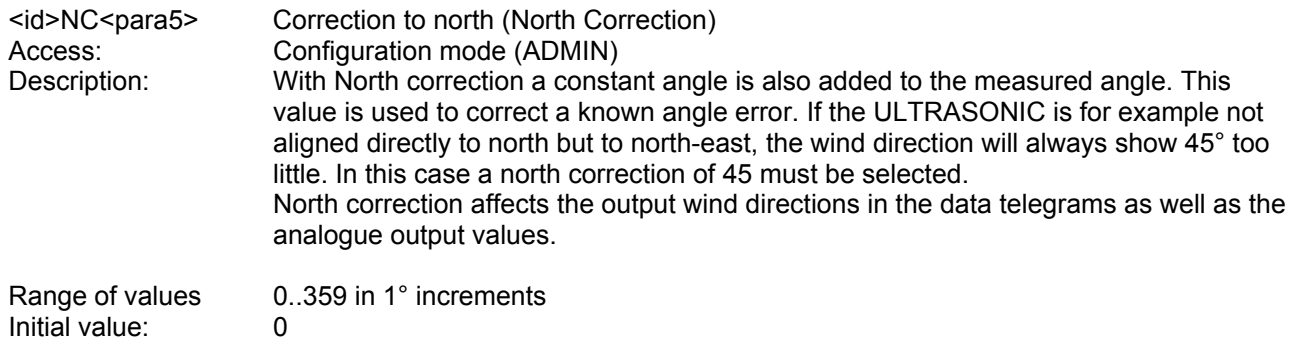

### <span id="page-39-2"></span><span id="page-39-0"></span>*Command OR*

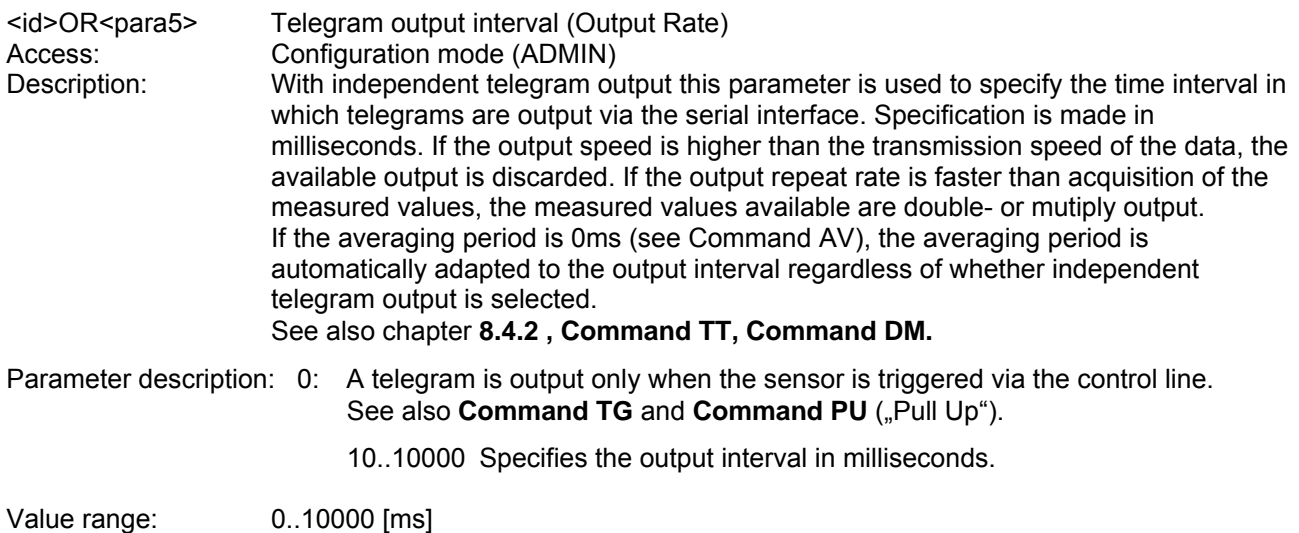

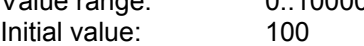

#### <span id="page-39-1"></span>*Command OS*

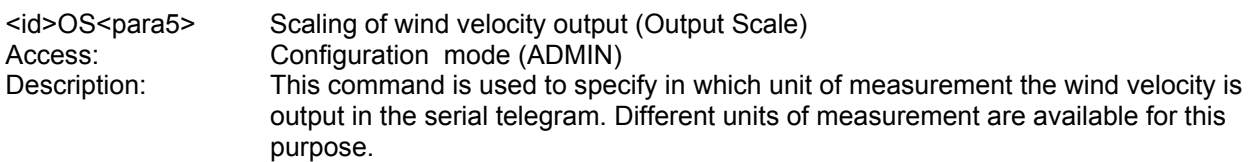

#### Parameter description:

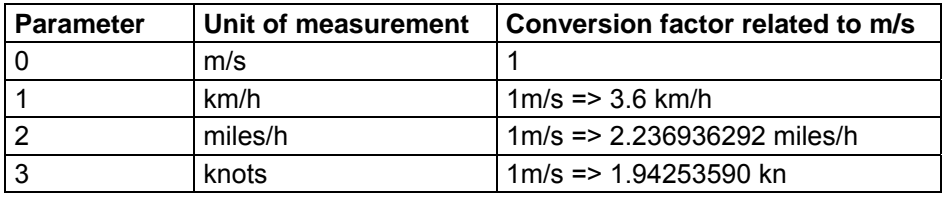

#### **Table 7: Conversion factors between different wind velocities**

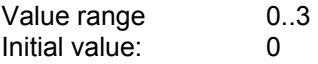

#### <span id="page-39-3"></span>*Command PU*

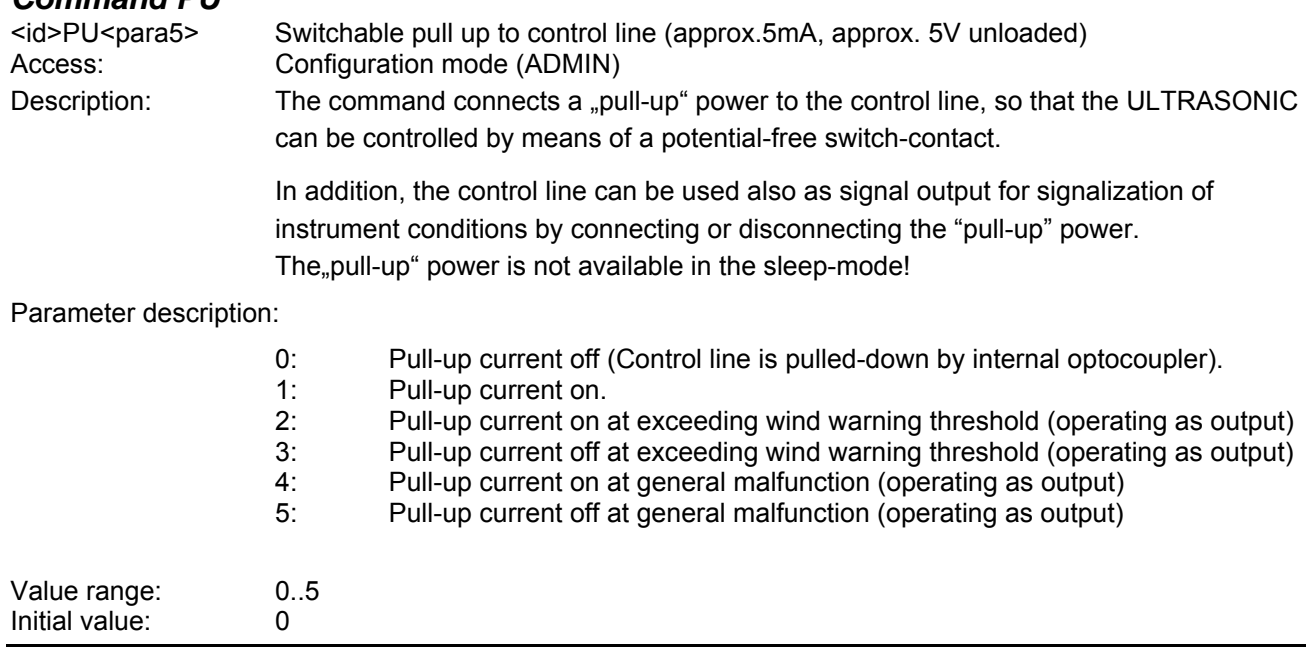

### <span id="page-40-0"></span>*Command RD*

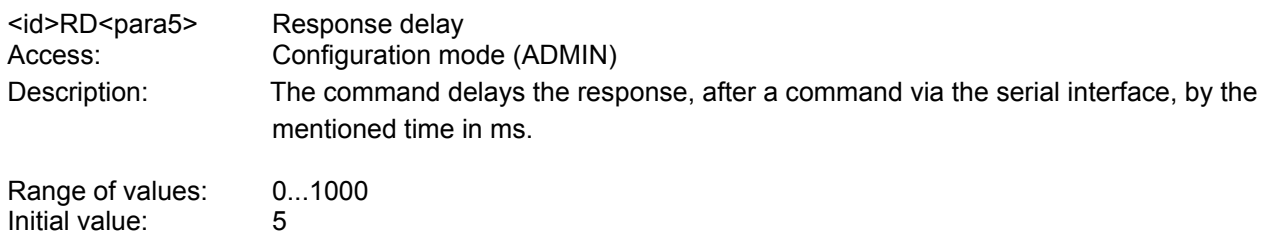

#### <span id="page-40-1"></span>*Command RS*

Unit: ms

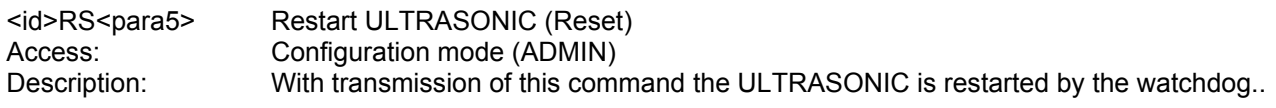

Parameter description:

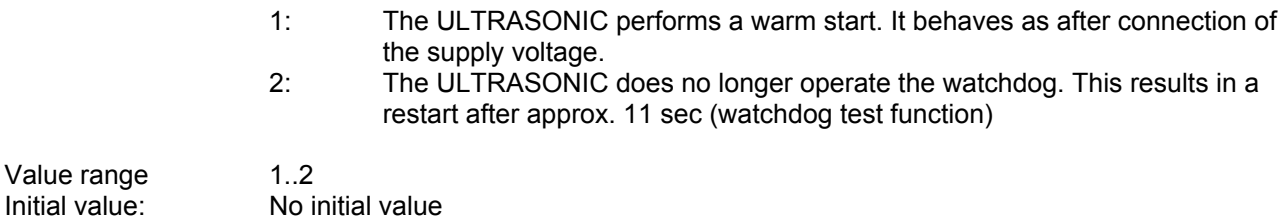

#### <span id="page-40-2"></span>*Command RT*

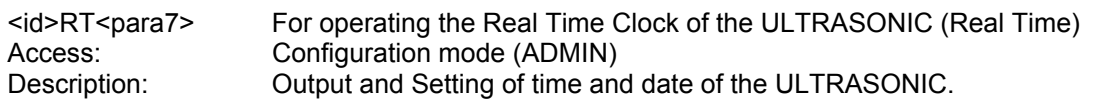

Parameter description:

- T: Output of the system time of the ULTRASONIC in the form: "**hh:mm:ss**". Example for setting the system time to12:00 h: "00RTT120000"
- D: Output of system date of the ULTRASONIC in the form: "**dd:mm:yy**". Example for setting the date to 31.07.2008: "00RTD310708"

Initial value: no initial value

#### <span id="page-40-3"></span>*Command SC*

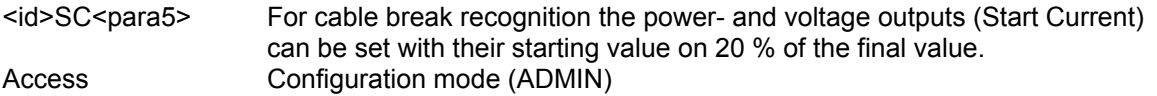

Parameter description:

- 0: Characteristic line of analogue outputs: 0..20mA / 0..10V
- 1: Characteristic line of analogue outputs: 4..20mA / 2..10V

Initial value: depending on instrument

#### <span id="page-41-2"></span>*Command SN*

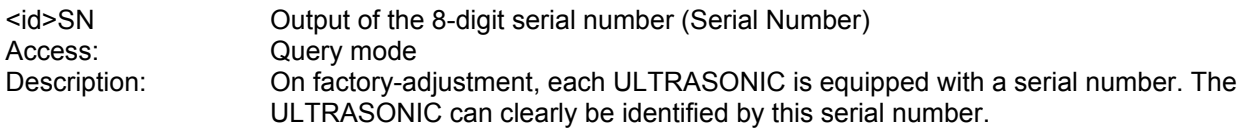

Parameter description:

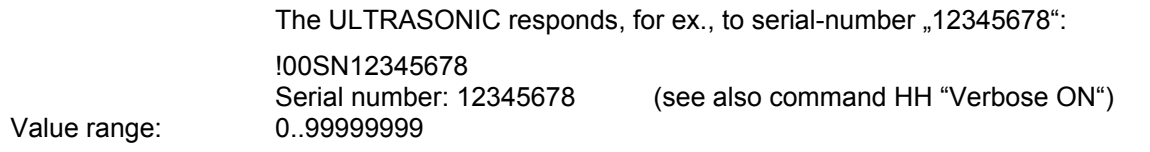

#### <span id="page-41-1"></span>*Command SM*

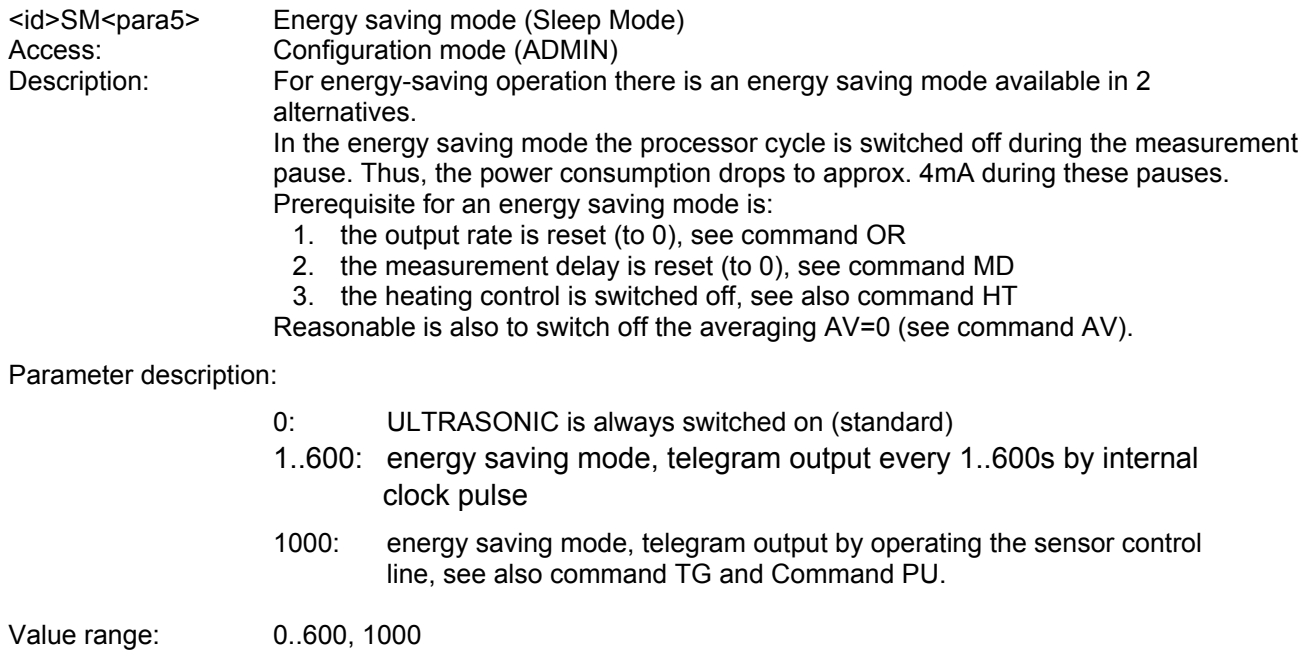

#### <span id="page-41-0"></span>*Command SS*

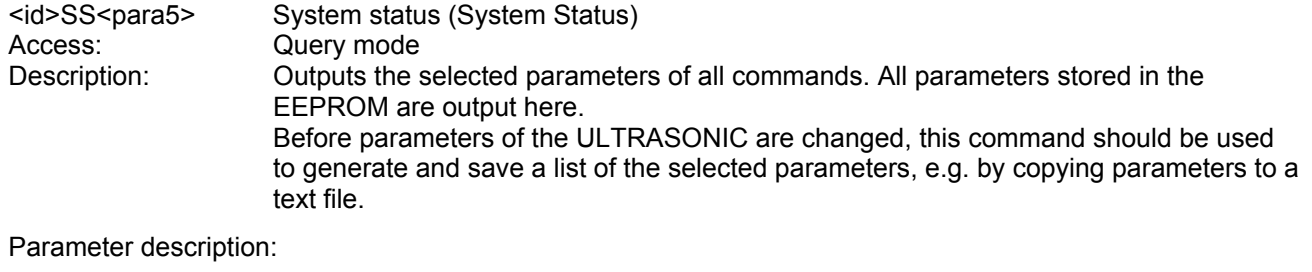

No parameter is necessary when using the command SS. Call-up with selected instrument - ID 00 is as follows: 00SS<cr> with <cr> Carriage return (Enter key)

#### <span id="page-42-1"></span>*Command SU*

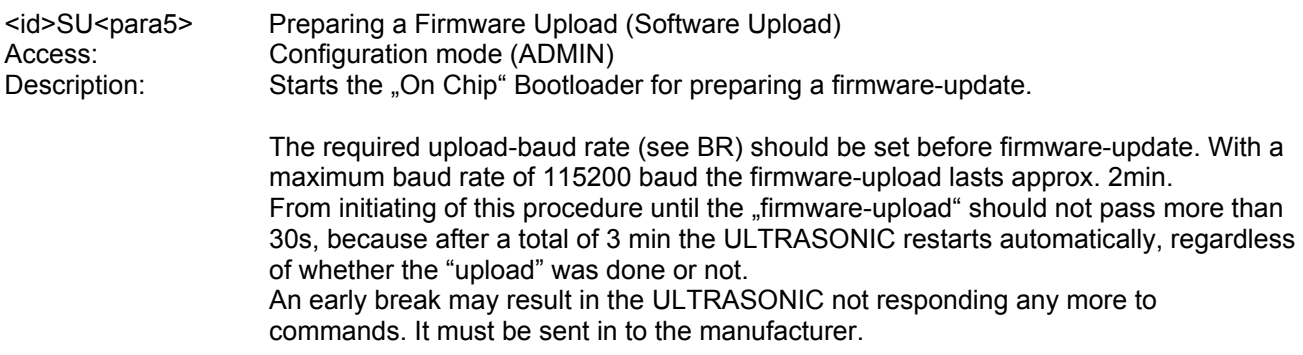

#### <span id="page-42-0"></span>*Command SV*

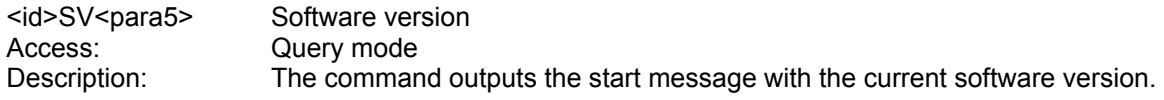

#### <span id="page-42-2"></span>*Command TA*

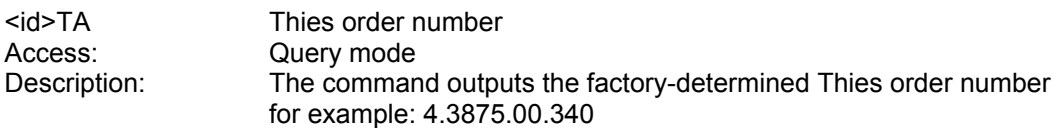

#### <span id="page-42-3"></span>*Command TG*

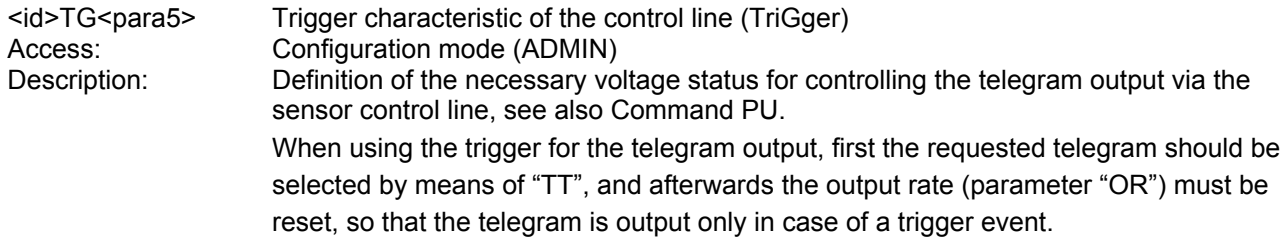

#### Parameter description:

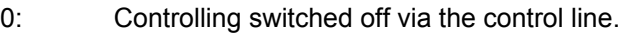

- 1: Telegram output with rising edge of control voltage
- 2: Telegram output with falling edge of control voltage
- 3: Telegram output while the control voltage is "high".
- 4: Telegram output while the control voltage is "low"

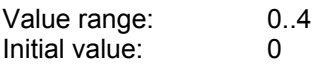

#### <span id="page-43-2"></span>*Command TI*

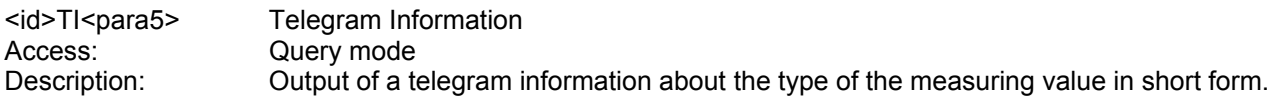

Parameter description:

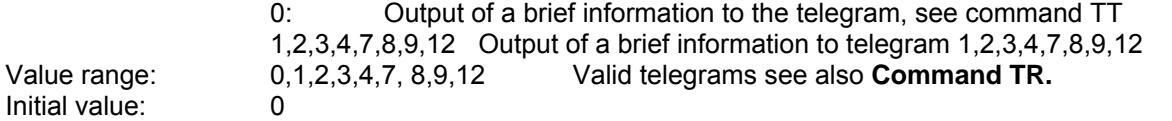

#### <span id="page-43-1"></span>*Command TR*

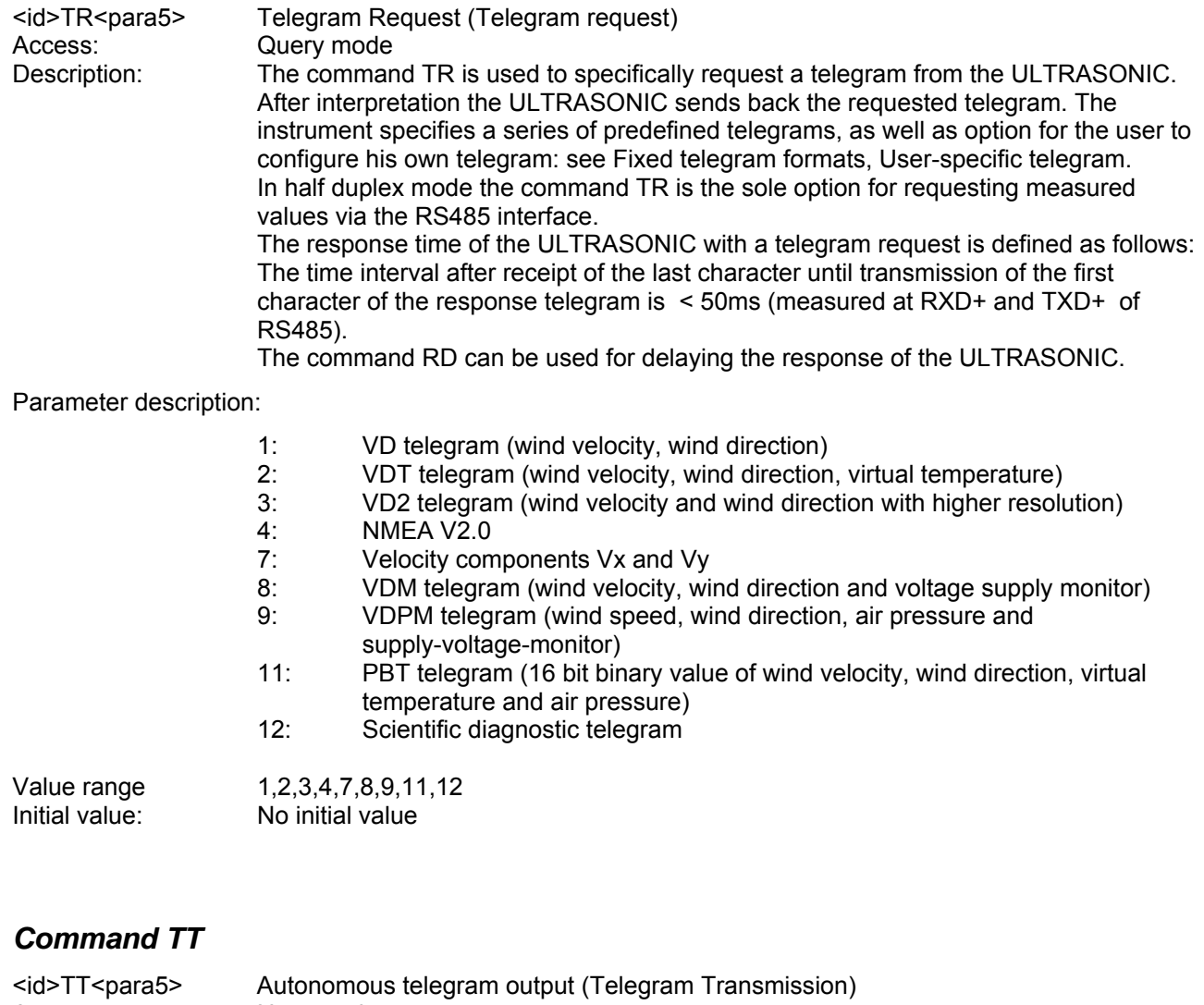

<span id="page-43-0"></span>Access: User mode

Description: Determines the number of the telegram, which the ULTRASONIC sends cyclicautonomously. The telegrams available are the same as specified under **[Command](#page-43-1)  [TR.](#page-43-1) [Command OR](#page-39-2)** determines the time interval for transmitting the telegrams. In the half duplex mode (see command DM) the independent telegram output starts only 10s after the last command, or 20 s after the re-start. Thus, the ULTRASONIC can be re-programmed or resp., the new configuration can be saved.

Value range 1,2,3,4,7,8,9,12 Initial value:  $0$ 

#### <span id="page-44-0"></span>*Command WD*

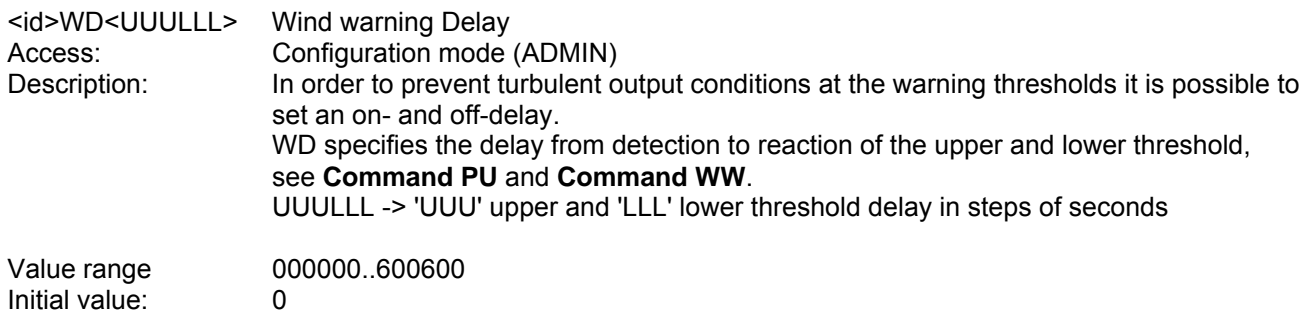

#### <span id="page-44-1"></span>*Command WW*

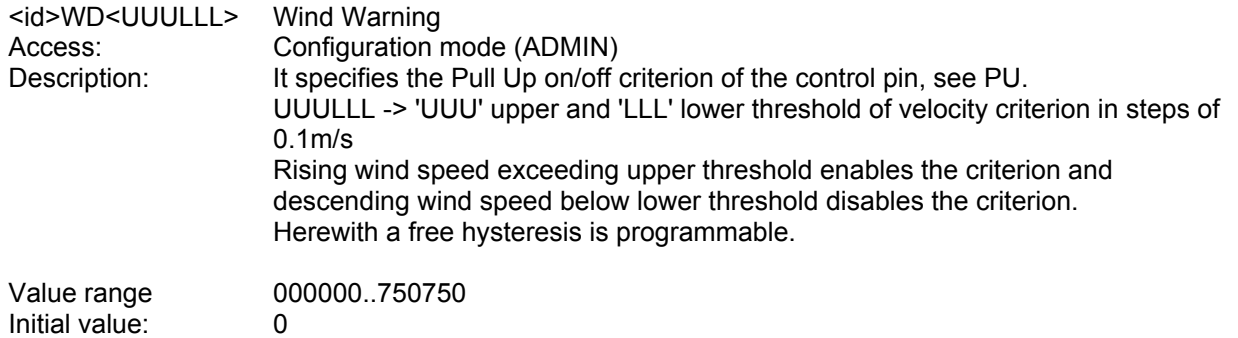

#### <span id="page-45-0"></span>**12.1 Telegram 1 VD**

#### **Wind speed and wind direction**

Command: TR1 Command: TT1

Construction of telegram: VD (STX)xx.x xxx\*xx(CR)(ETX)

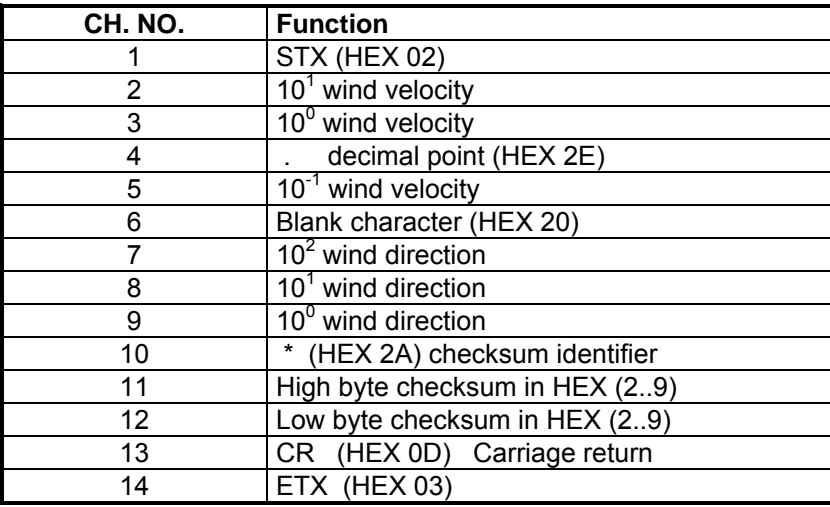

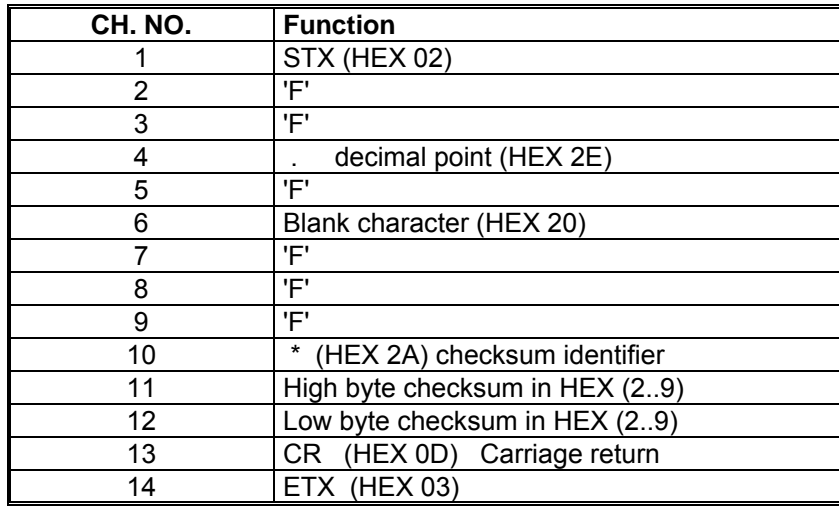

#### <span id="page-46-0"></span>**12.2 Telegram 2 VDT**

#### **Wind speed, wind direction, acoustic-virtual temperature**

Command: TR2 command: TT2

#### Construction of telegram: (STX)xx.x xxx xxx.x xx\*xx(CR)(ETX)

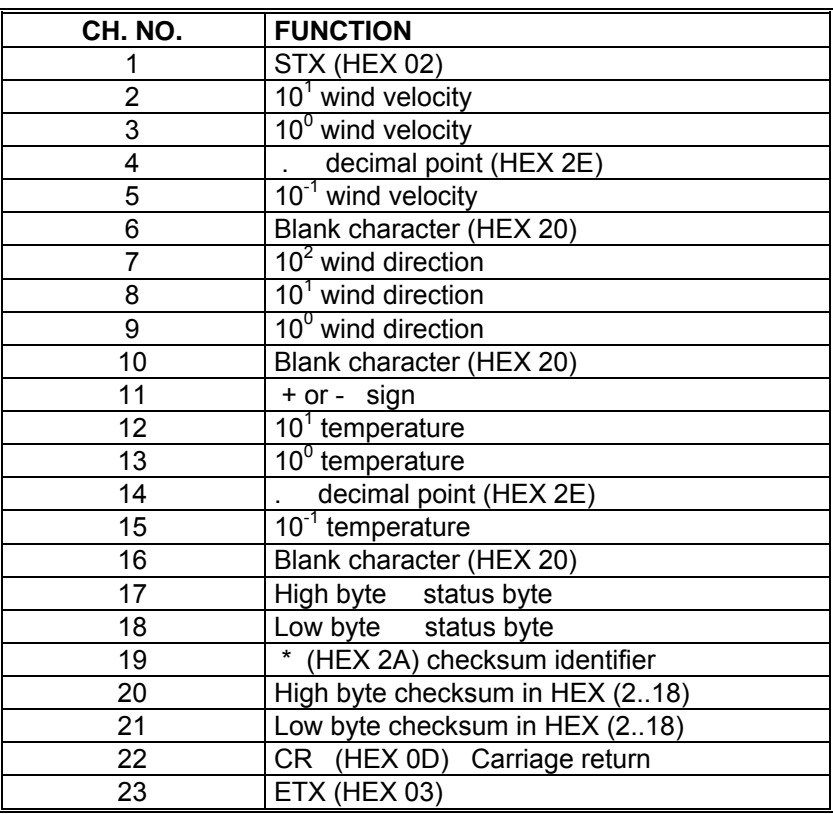

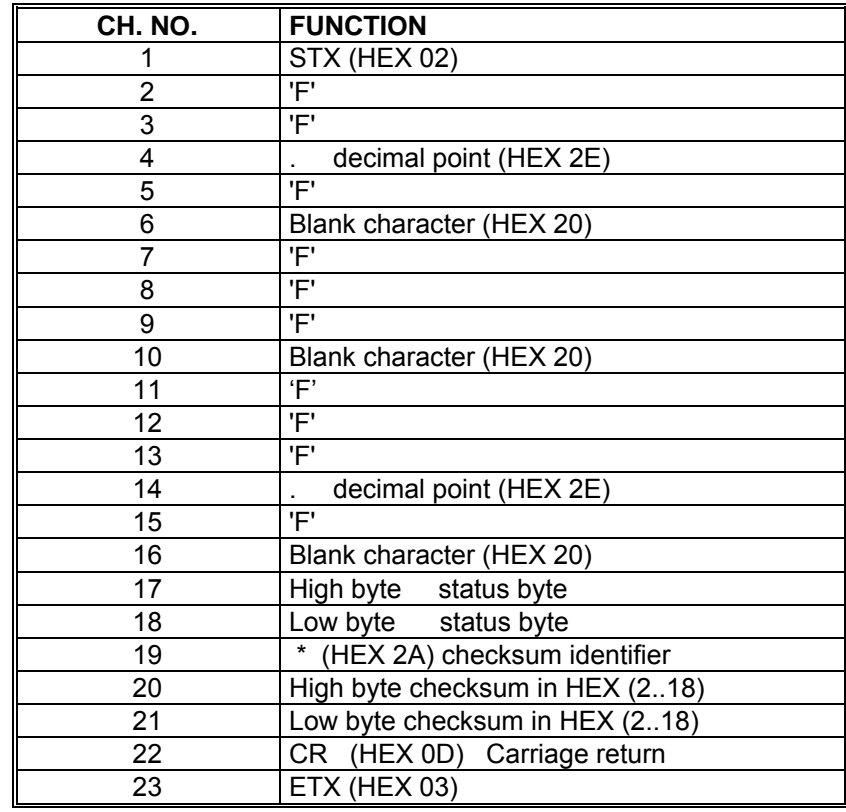

#### <span id="page-47-0"></span>**12.3 Telegram 3 VD2**

**Wind speed, wind direction with higher resolution**

Command TR3 Command: TT3

Construction of telegram: (STX)xxx.xx xxx.x\*xx(CR)(ETX)

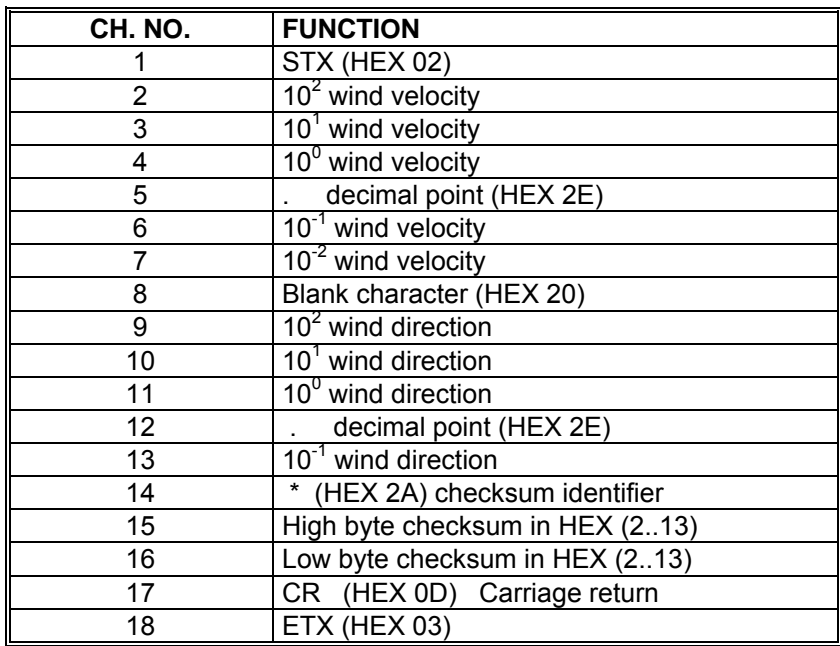

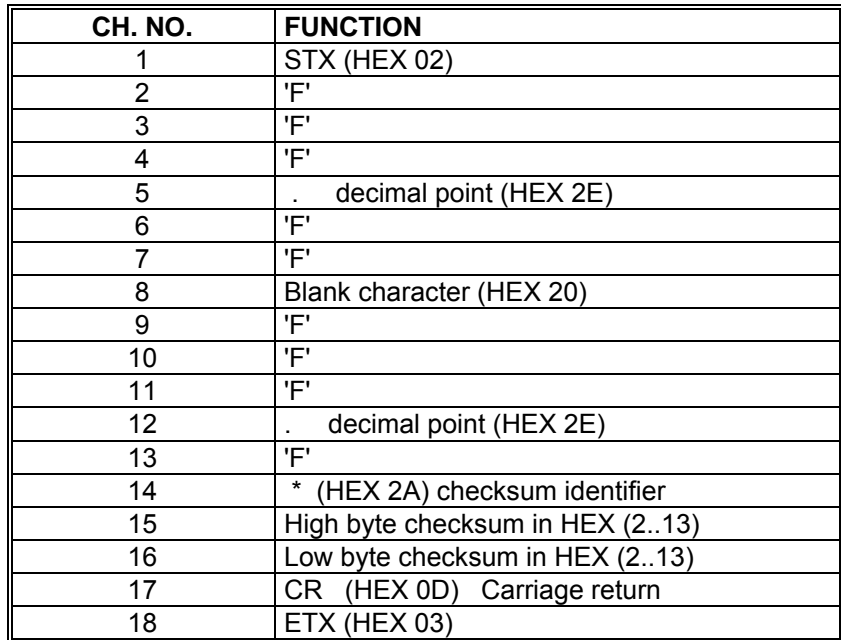

### <span id="page-48-0"></span>**12.4 Telegram 00004 NMEA**

#### **NMEA V 2.0**

Command: TR4 Command TT4 Construction of telegram: \$WIMWV,xxx.x,R,xxx.x,N,A\*xx(CR)(LF)

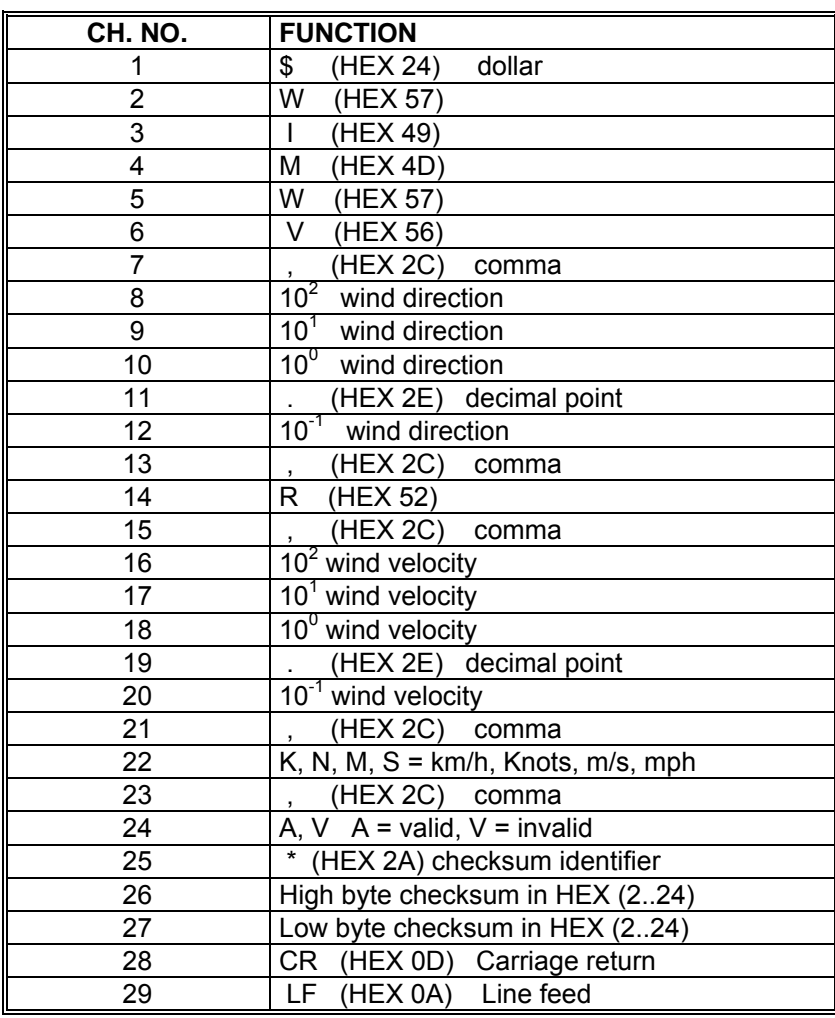

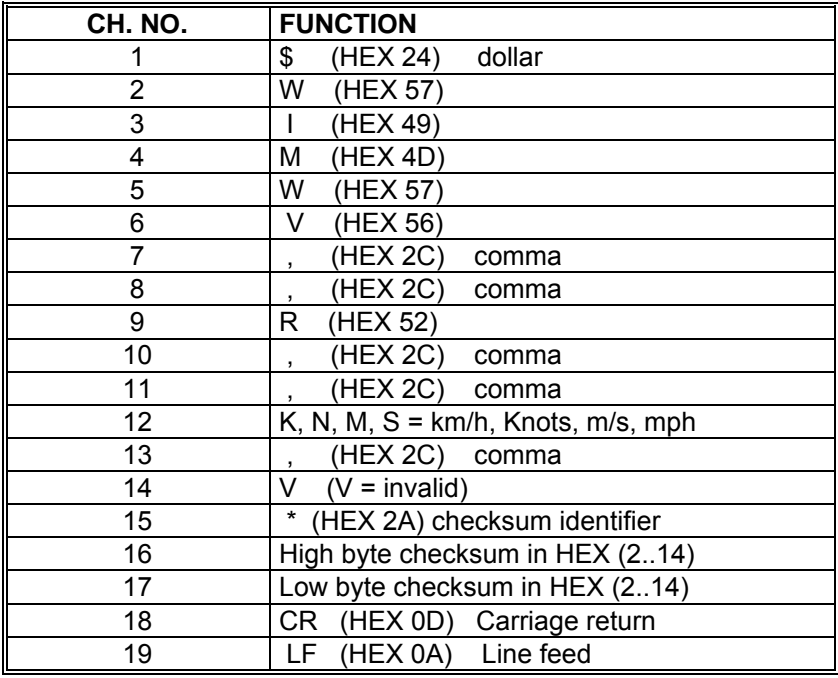

### <span id="page-49-0"></span>**12.5 Telegram 7 Vx, Vy, VT**

**Wind velocity components Vx und Vy** 

Command: TR7 Command: TT7

Construction of telegram:

(STX)xxx.x;xxx.x;xxx.x;xx;xx(CR)(ETX)

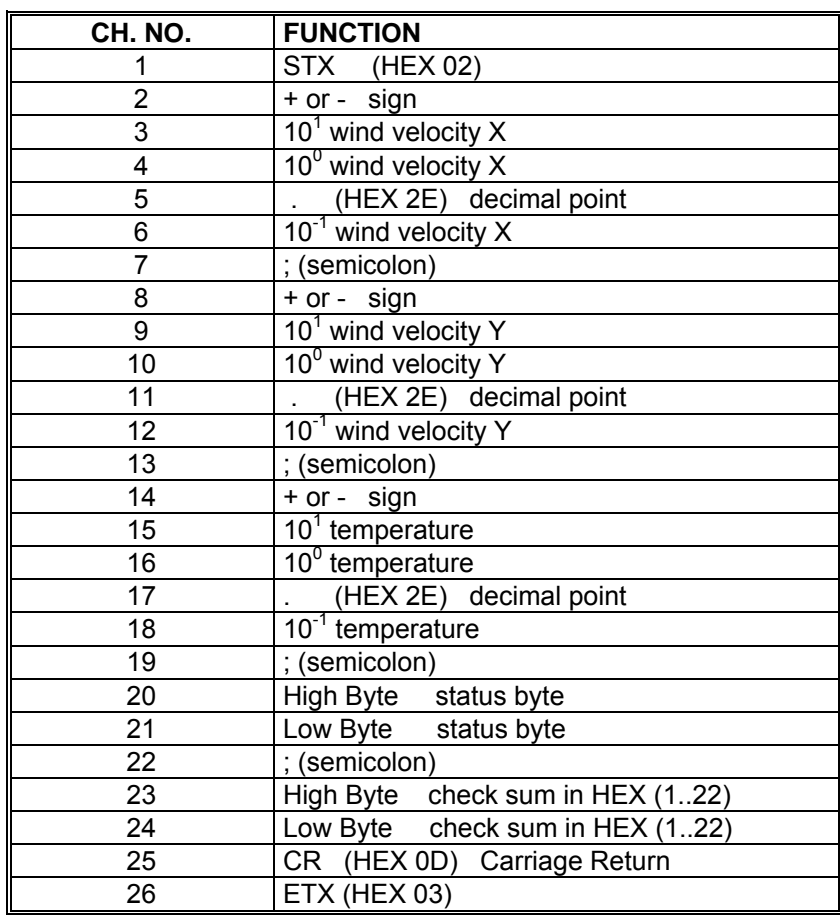

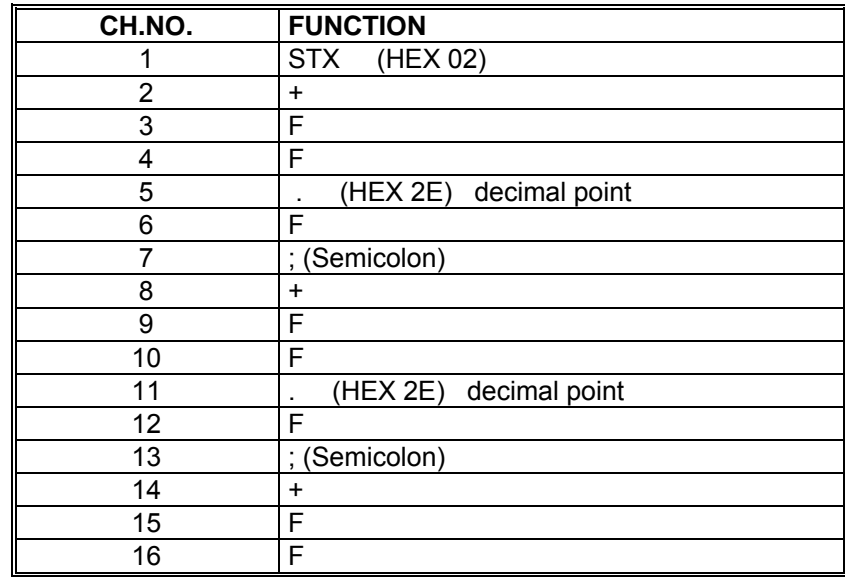

<span id="page-50-0"></span>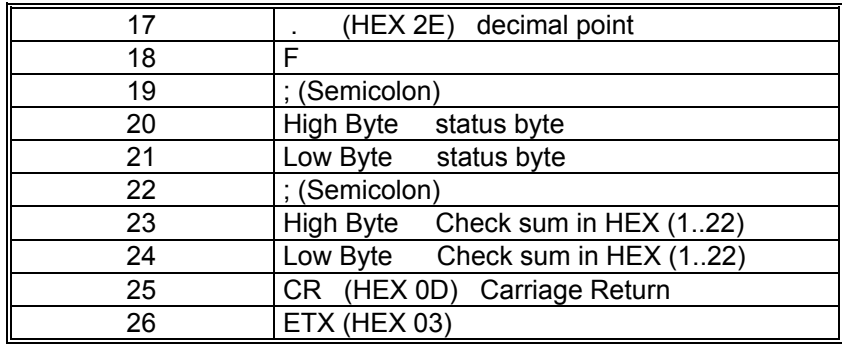

#### **12.6 Telegram 8 VDM**

**Wind speed, wind direction with higher resolution and supply voltage monitor** 

Command: TR8 Command: TT8

Construction of telegram:

 $(STX)$ xx xxx.xx xxx.x xx xx\*xx $(CR)(ETX)$ 

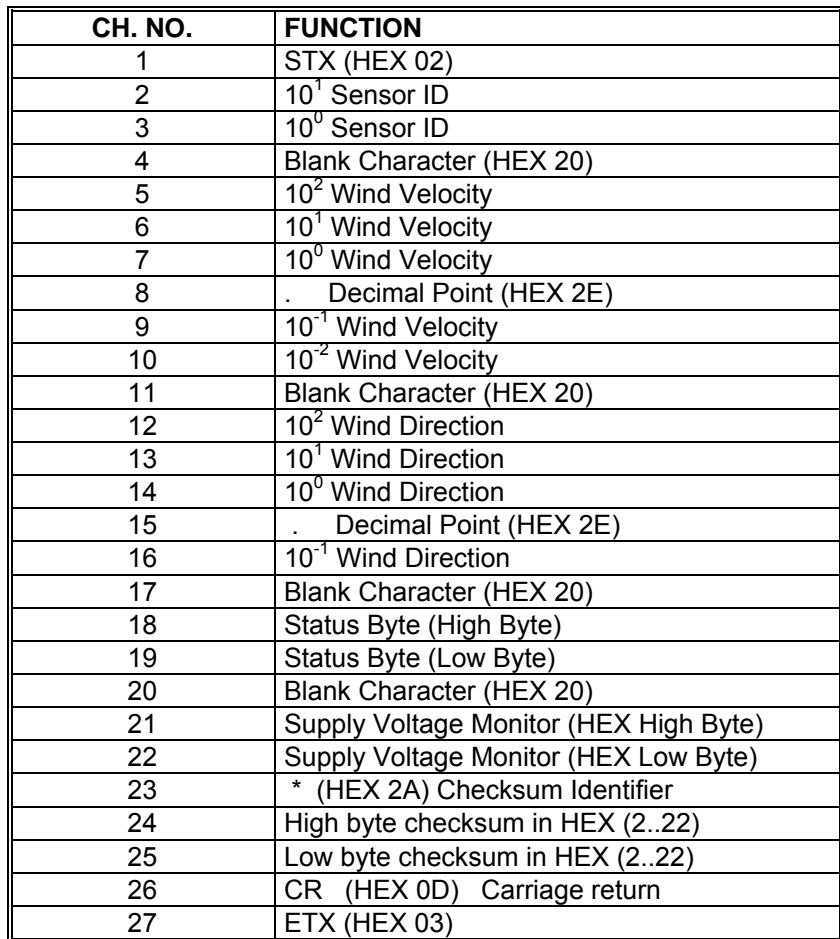

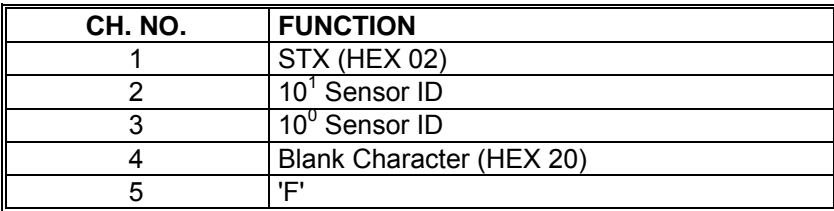

<span id="page-51-0"></span>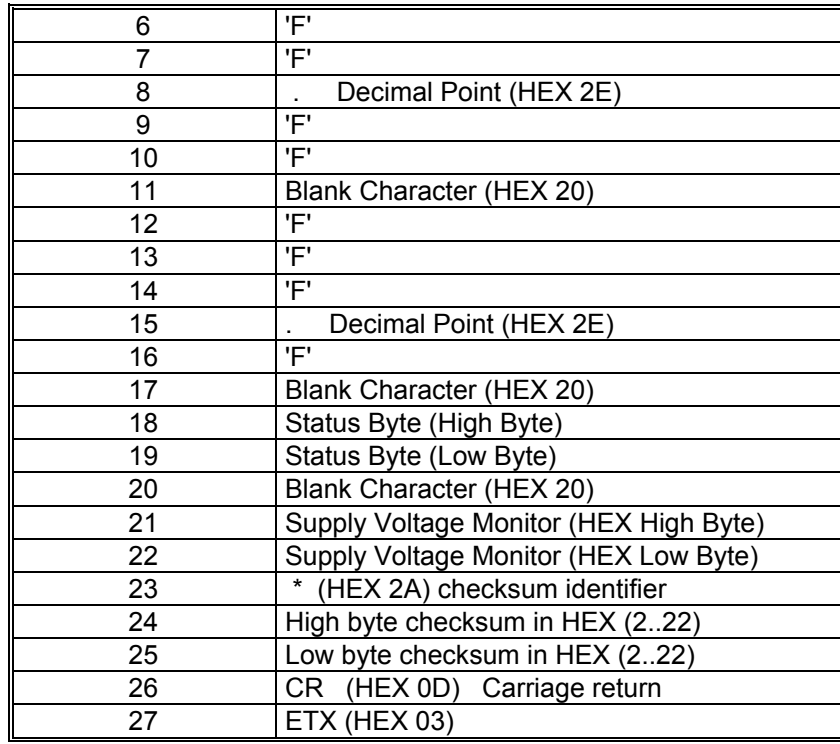

### **12.7 Telegram 9 VDPM**

**Wind speed, wind direction with higher resolution, air pressure (optional) and Supply-voltage-monitor** 

command: TR9 command: TT9

Telegram construction:

(STX)xx xxx.xx xxx.x xxxx.x xx xx\*xx(CR)(ETX)

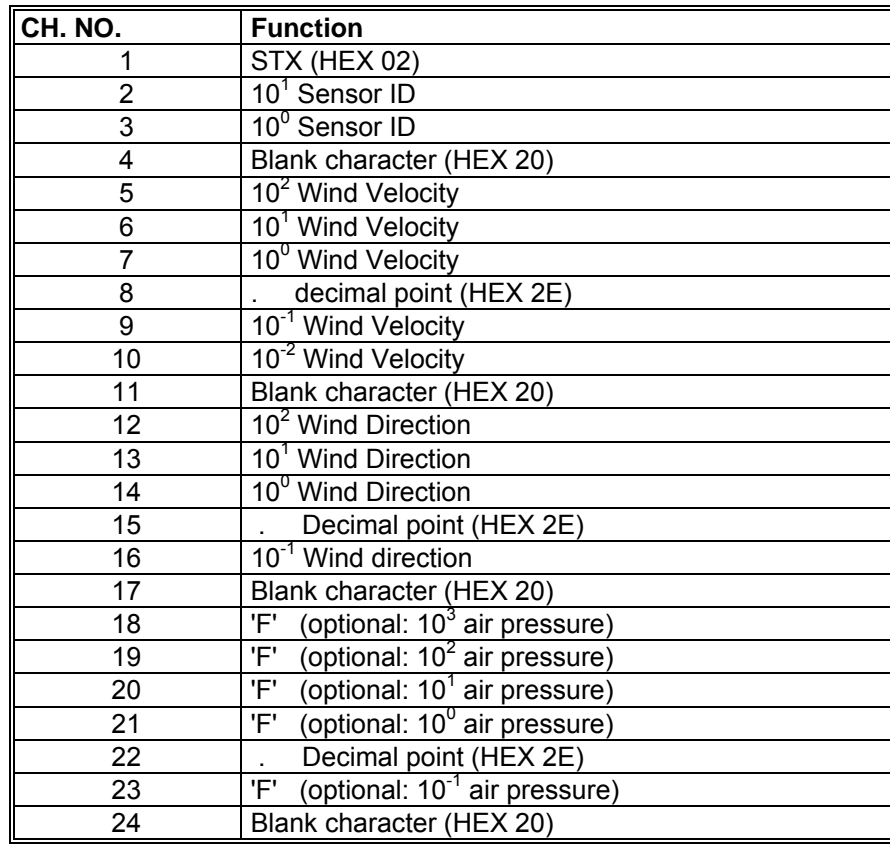

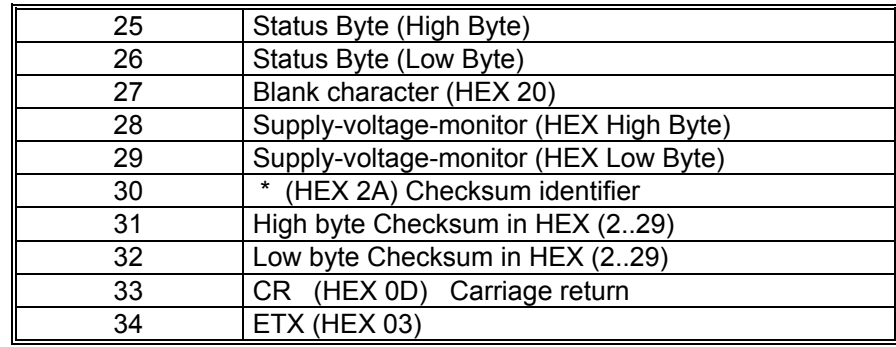

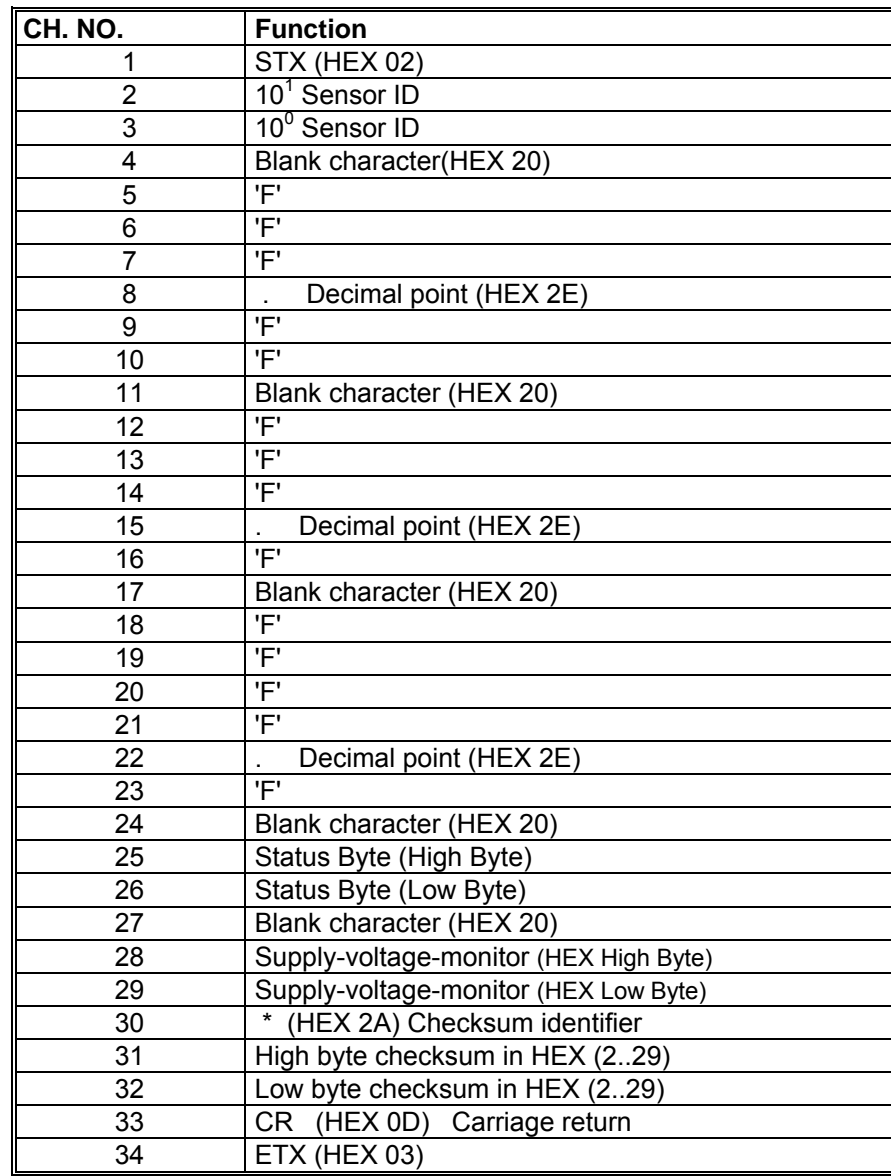

#### <span id="page-53-0"></span>**12.8 Telegram 11 PBT**

#### **Wind velocity, wind direction and acoustic-virtual temperature**

Command: TR11 Command: TT11

Telegram construction: (STX)xx.x xxx xxx.x xx\*xx(CR)(ETX)

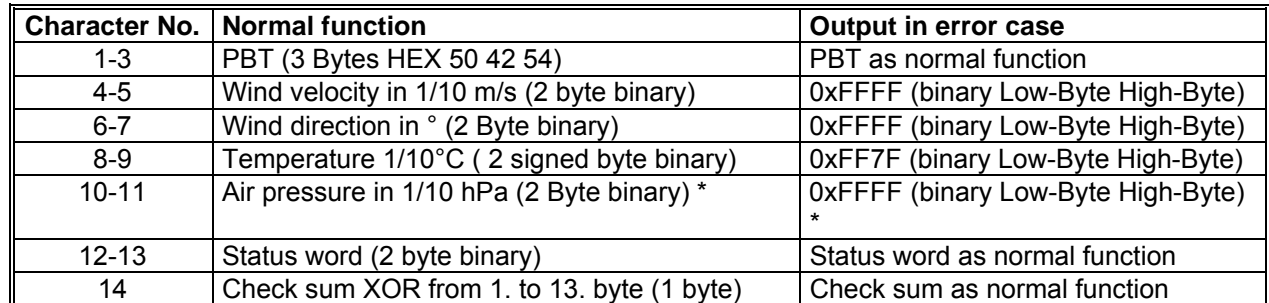

\* The air pressure is optional; here is - if not available - always "0xffff" (2 byte binary) output.

#### **12.9 Telegram 12 Scientific Telegram**

#### **Scientific Diagnostic Telegram**

Command: TR12 Command: TT12

Construction of telegram:

#### WG;WR;VT;V13;V24;T13;T24;C31;C42;C13;C24;N1;N2;N3;N4;TS;TC

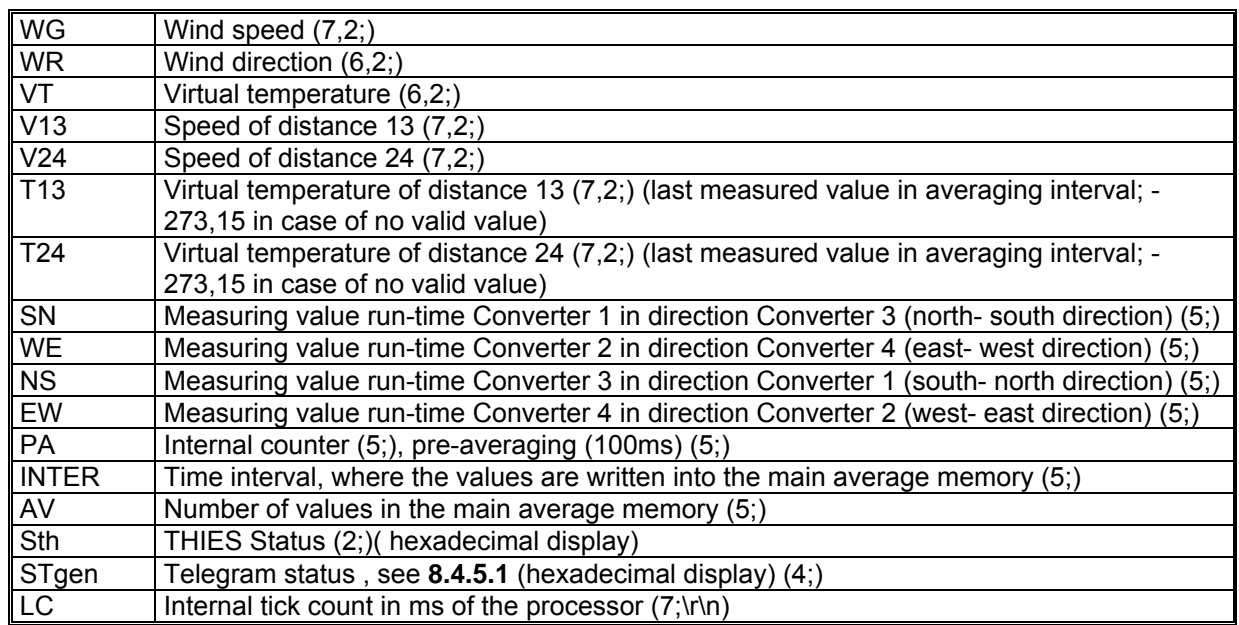

Signification  $(7,2;)$   $(x;y)$  $X =$  Number of digits in the telegram  $Y =$  Number of decimal places For example  $(7;2) = 0000.00$ ;

### <span id="page-54-0"></span>**13 Technical Data**

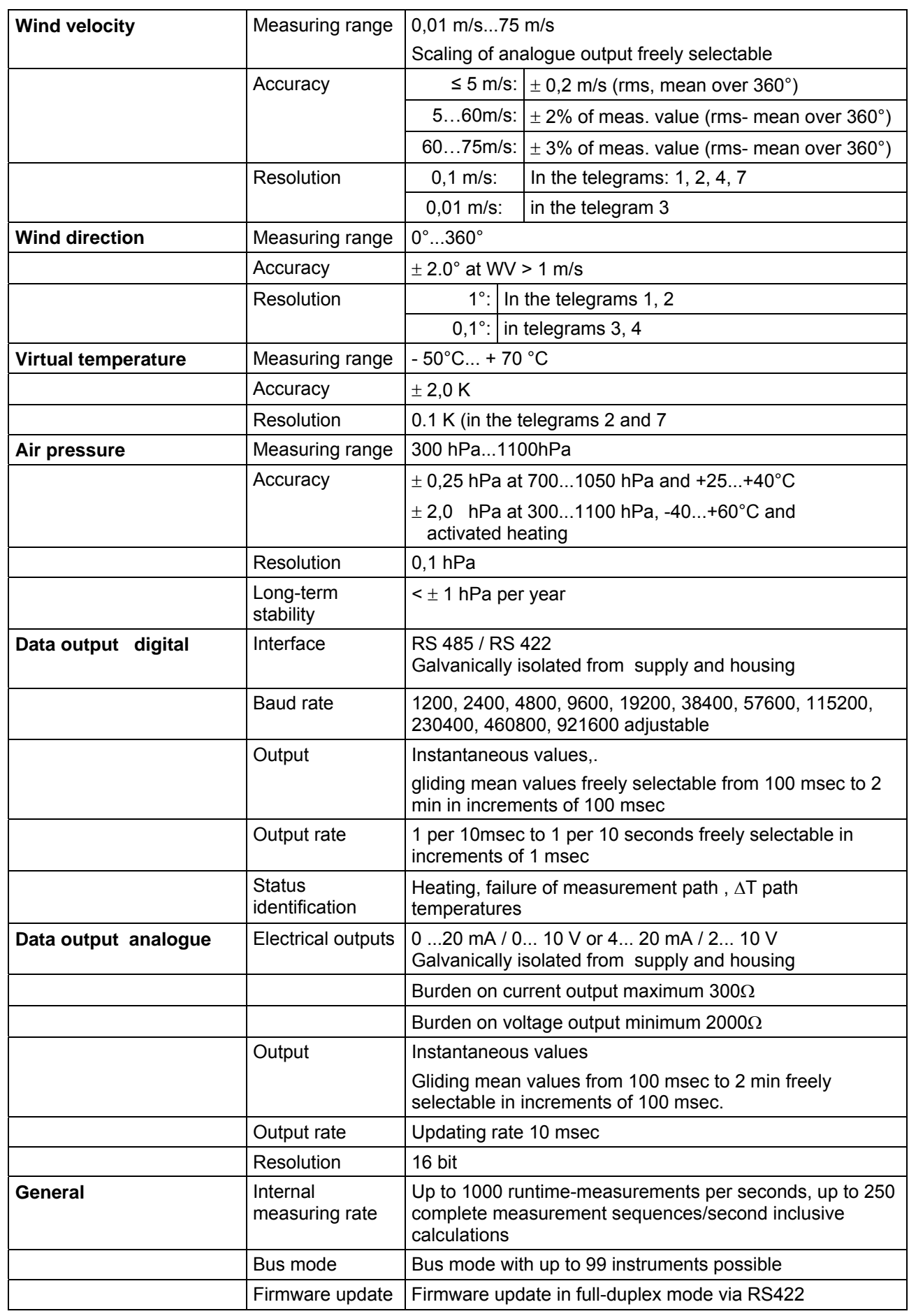

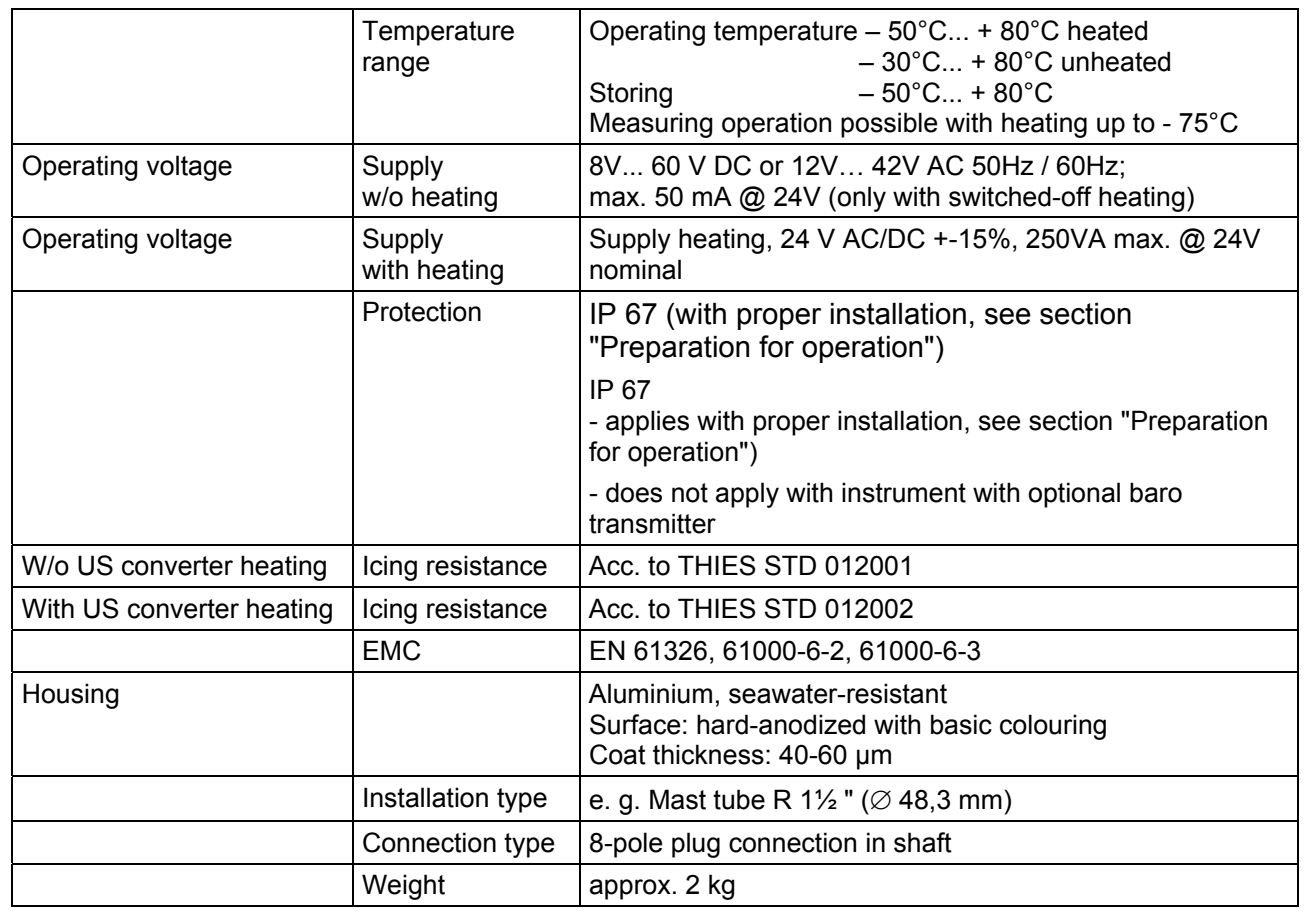

### <span id="page-56-0"></span>**14 Dimension Drawing**

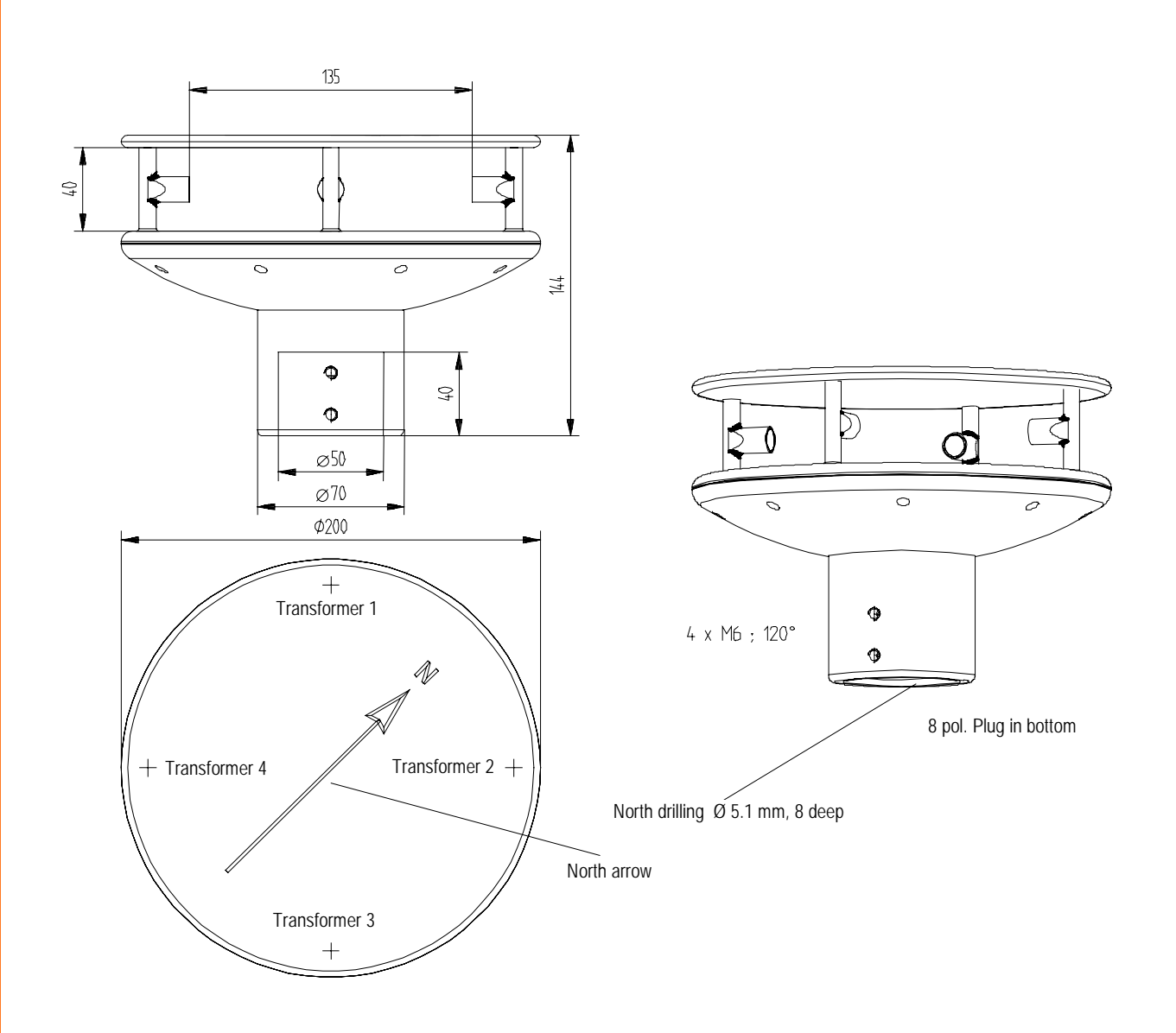

### <span id="page-57-0"></span>**15 Accessories (available as optional features)**

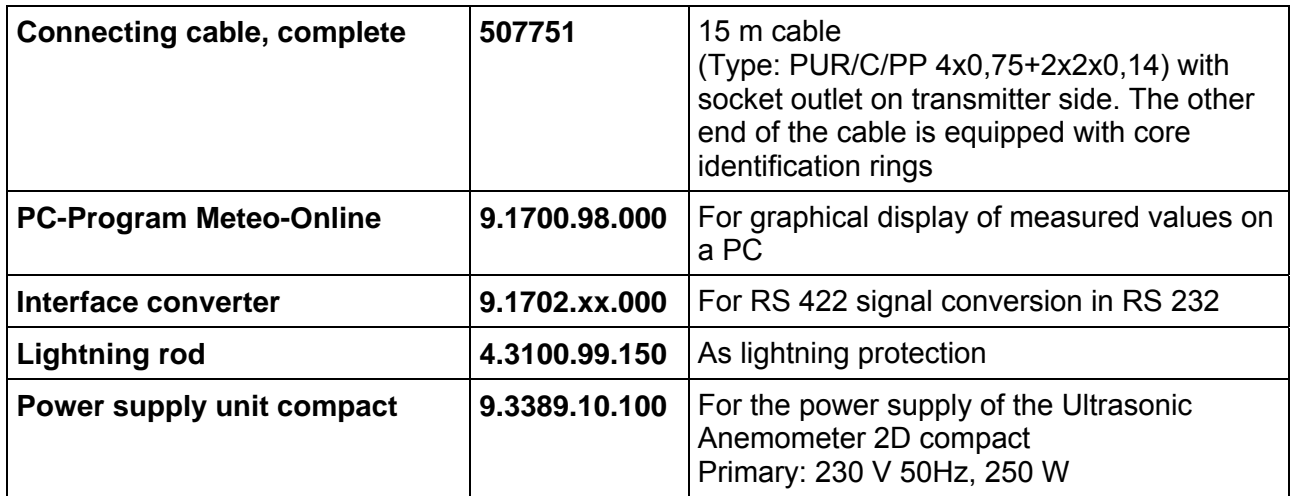

### *Attention:*

*Due to the expected power loss of the connecting cable, the power supply unit for the anemometer shall be dimensioned respectively.* 

### <span id="page-58-0"></span>**16 EC-Declaration of Conformity**

Document-No.: **000607** Month: 03 Year: 14

Manufacturer: ADOLF THIES GmbH & Co. KG Hauptstr. 76 D-37083 Göttingen Tel.: (0551) 79001-0 Fax: (0551) 79001-65 email: Info@ThiesClima.com Description of Product: **Ultrasonic Anemometer 2D compact**  Article No. **4.3870.00.490 4.3871.00.000 4.3871.00.260 4.3871.00.300 4.3871.00.340 4.3871.00.540 4.3871.00.740 4.3871.01.300 4.3871.01.310 4.3871.01.317 4.3871.01.318 4.3871.01.319 4.3871.02.300 4.3871.02.310 4.3875.00.000 4.3875.00.030 4.3875.00.260 4.3875.00.300 4.3875.00.309 4.3875.00.340 4.3875.00.346 4.3875.00.460 4.3875.00.540 4.3875.00.541 4.3875.01.300 4.3875.01.310 4.3875.01.311 4.3875.01.316 4.3875.01.317 4.3875.01.319 4.3875.01.400 4.3875.02.300 4.3875.02.310 4.3875.04.319 4.3875.04.349 4.3875.05.310 4.3875.10.000 4.3875.14.319 4.3875.14.349 4.3875.21.310 4.3875.40.000 4.3875.40.340 4.3876.00.490** specified technical data in the document: **021545/03/14; 021636/10/10**  The indicated products correspond to the essential requirement of the following European Directives and Regulations: 2004/108/EC DIRECTIVE 2004/108/EC OF THE EUROPEAN PARLIAMENT AND OF THE COUNCIL of 15 December 2004 on the approximation of the laws of the Member States relating to electromagnetic compatibility and repealing Directive 89/336/EEC 2006/95/EC DIRECTIVE 2006/95/EC OF THE EUROPEAN PARLIAMENT AND OF THE COUNCIL of 12 December 2006 on the harmonisation of the laws of Member States relating to electrical equipment designed for use within certain voltage limits 552/2004/EC Regulation (EC) No 552/2004 of the European Parliament and the Council of 10 March 2004 on the interoperability of the European Air Traffic Management network (the interoperability Regulation) The indicated products comply with the regulations of the directives. This is proved by the compliance with the following standards: **Reference number Specification**<br>EN61000-6-2:2005 Electromagnet Electromagnetic compatibility Immunity for industrial environment EN61000-4-4:2002 level 4 4kV Electromagnetic compatibility (EMC) – Part 4-4: Testing and measurement techniques – Electrical fast transient/burst immunity test EN61000-4-5:2001 level 4 4kV Electromagnetic compatibility (EMC) – Part 4-5: Testing and measurement techniques – Surge immunity test EN61000-6-3:2006 Electromagnetic compatibility Emission standard for residential, commercial and light industrial environments EN61010-1:2010 Safety requirements for electrical equipment for measurement, control and Part 1: General requirements IEC 60945: 2002 Maritime navigation and radiocommunication equipment and systems Part 8.7 Vibration Part 8.12 Test Kb: Salt mist, cyclic (sodium, chloride solution) Part 9 Test of emission<br>Part 10 Test of immunity Test of immunity Part 11.2 Safe distance to magnetic-compass Part 12.1 Degrees of protection provided by enclosures Place: Göttingen Date: 21.03.2014 Legally binding signatur issuer:

Wolfgang Behrens, General Manager

Joachim Beinhorn, Development Manager

This declaration certificates the compliance with the mentioned directives, however does not include any warranty of characteristics. Please pay attention to the security advises of the provided instructions for use.

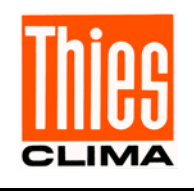

**ADOLF THIES GmbH & Co. KG**<br>Hauptstraße 76 37083 Göttingen Germany<br>P.O. Box 3536 + 3541 37025 Göttingen Hauptstraße 76 37083 Göttingen Germany P.O. Box 3536 + 3541 37025 Göttingen Phone +49 551 79001-0 Fax +49 551 79001-65 www.thiesclima.com info@thiesclima.com

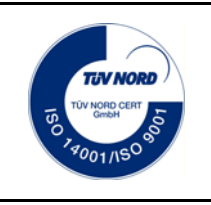

- Alterations reserved-